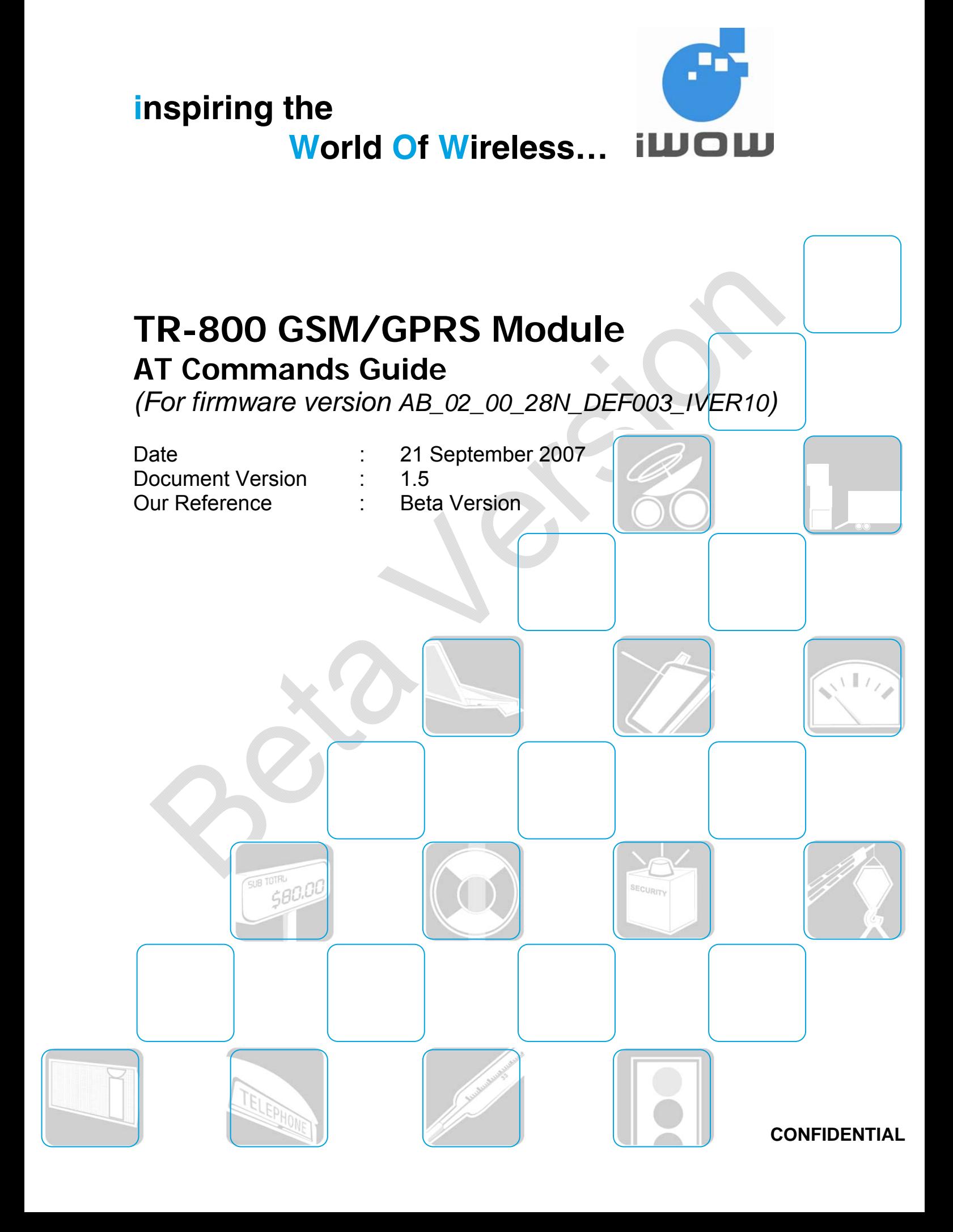

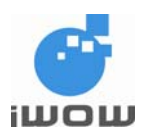

# **Document Information**

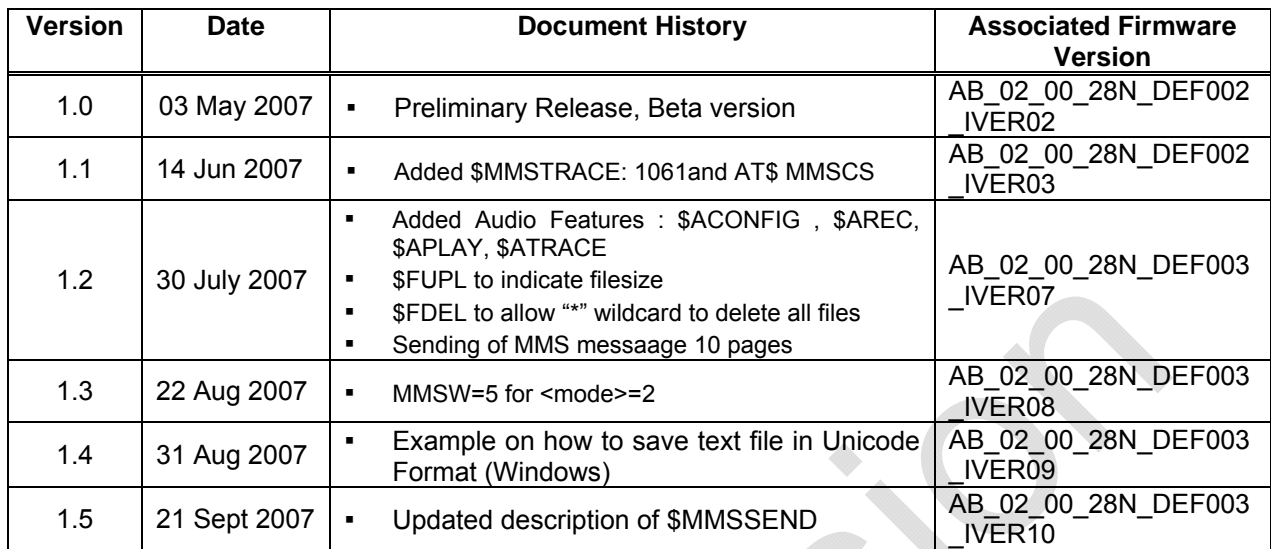

For enquiries, please contact:

iWOW Connections Pte Ltd 1 Lorong 2 Toa Payoh, #04-01 Yellow Pages Building Singapore 319637 Office: (65) 6748 8123 Fax :  $(65) 6748 2668$ [http://www.iwow.com.sg](http://www.iwow.com.sg/)

<span id="page-2-0"></span>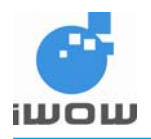

# <span id="page-2-1"></span>**General Note**

The aim of this document is to support the application and engineering efforts of iWOW customers that use iWOW's products. This document is intended for testing, evaluation, integration, and information purposes.

iWOW makes every effort to ensure that the quality of the information is available. The content of this documentation is provided on an "as is" basis and may contain deficiencies or inadequacies.

iWOW disclaims any warranty and all responsibility for the application of the device(s) that is made in relation to the accuracy, reliability or contents of this document. iWOW is not liable for any injury, loss or damage of any kind incurred for the use of or reliance upon information.

iWOW reserves the right to make any modifications, additions and deletions to this document due to typographical errors, inaccurate information, or improvements to products at any time and without notice.

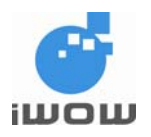

# **TABLE OF CONTENTS**

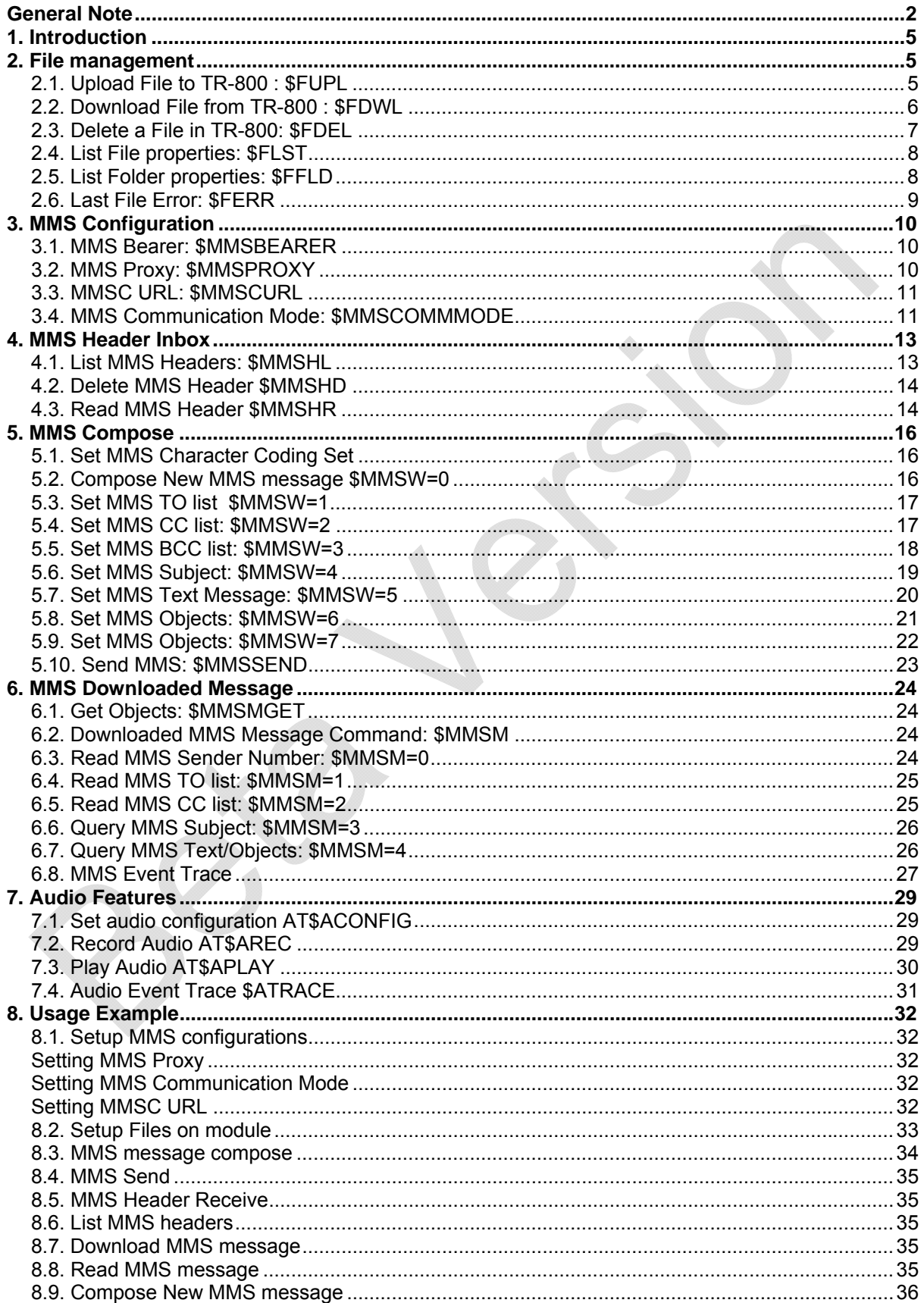

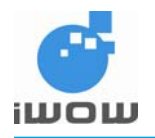

# **TR-800 MMS AT Commands Guide (for firmware version AB\_02\_00\_28N\_DEF003\_IVER10) Beta Version• v1.5**

**Confidential** 

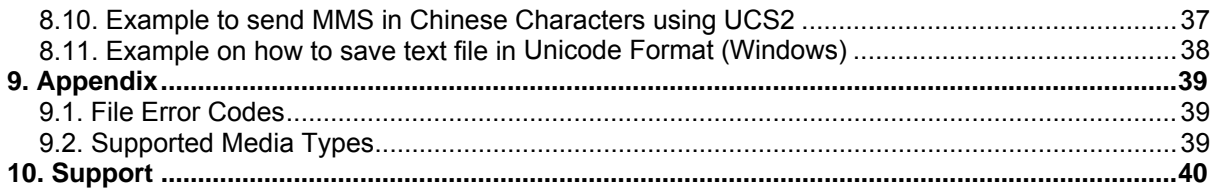

<span id="page-5-0"></span>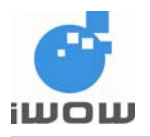

# <span id="page-5-1"></span>**1. Introduction**

This document presents iWOW's AT-commands dedicated to IP connectivity implemented in the TR-800 GSM/GPRS module.

The commands shown in this document applies to firmware revision AB\_02\_00\_28N\_DEF003\_IVER10.

# <span id="page-5-2"></span>**2. File management**

# <span id="page-5-3"></span>**2.1. Upload File to TR-800 : \$FUPL**

Description: This command is used to upload a file to TR-800. *Note: The UFS maximum storage capacity is 600Kbytes.* 

Command Syntax: AT\$FUPL="<filename>"[,<filesize>]

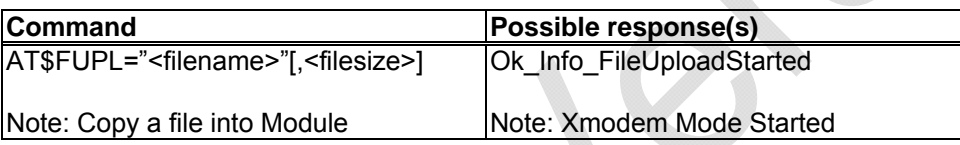

Defined Values:

<filename> String. Support 8.4 file format with extenstion, example: picture.jpg, picture.jpeg. (First character must be an Alphabet). This file will be receive the file via X-Modem file transfer protocol and create into the Module.

filesize Size of file in bytes. Range from 1 to 600000.

*Note: 30 seconds after X-Modem mode has started, system will time out and return to AT-Command mode*

#### **Example**

Connect module to HyperTerminal and execute the following commands:

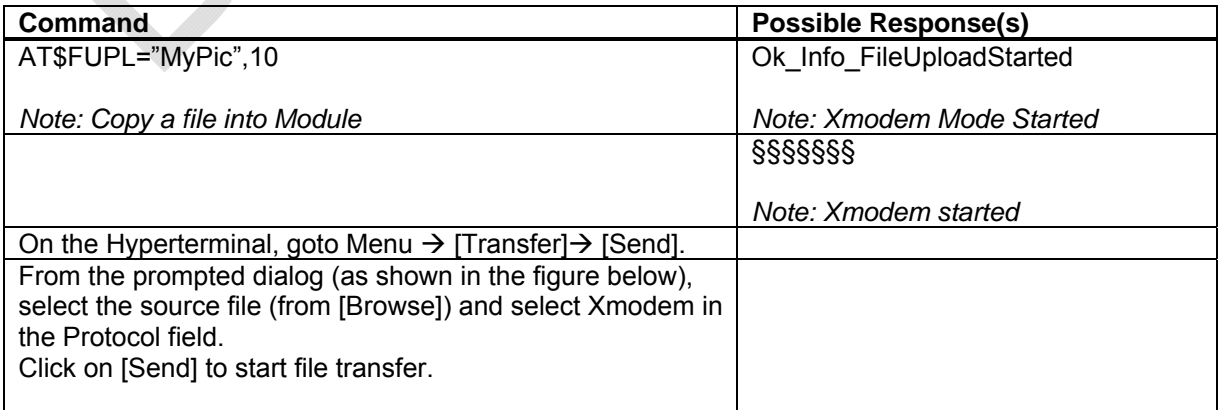

<span id="page-6-0"></span>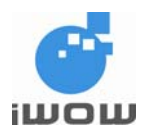

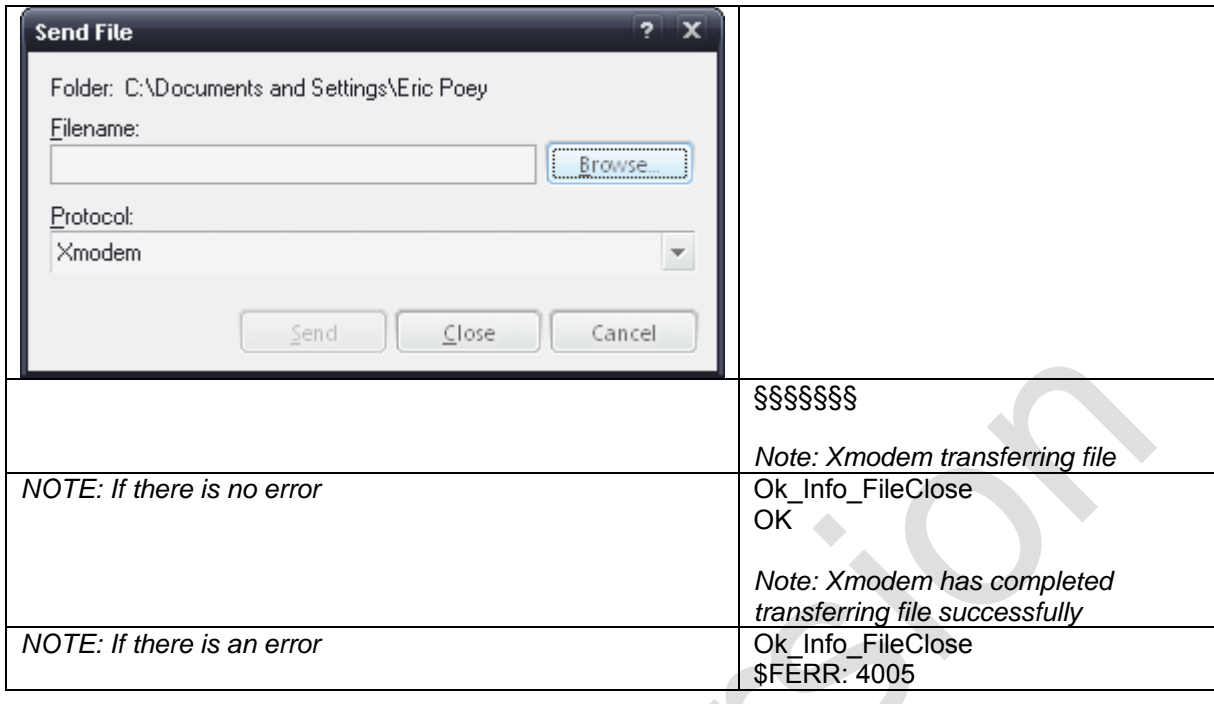

# <span id="page-6-1"></span>**2.2. Download File from TR-800 : \$FDWL**

Description: This command is used to download a file from TR-800.

Command Syntax: AT\$FDWL="<filename>"

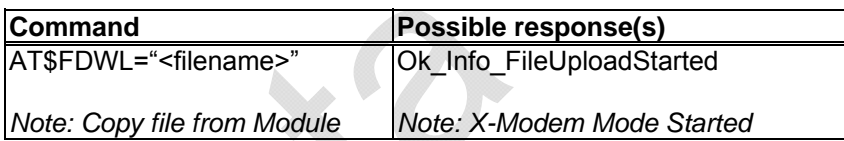

Defined Values

String Support 8.4 file format with extenstion, example: picture.jpg, picture.jpeg. (First character must be an Alphabet). The module will send this file via X-Modem file transfer protocol.

*Note: 15seconds after X-Modem mode has started, the system will time-out and return to AT-Command mode*

#### **Example**

Connect module to HyperTerminal and execute the following commands:

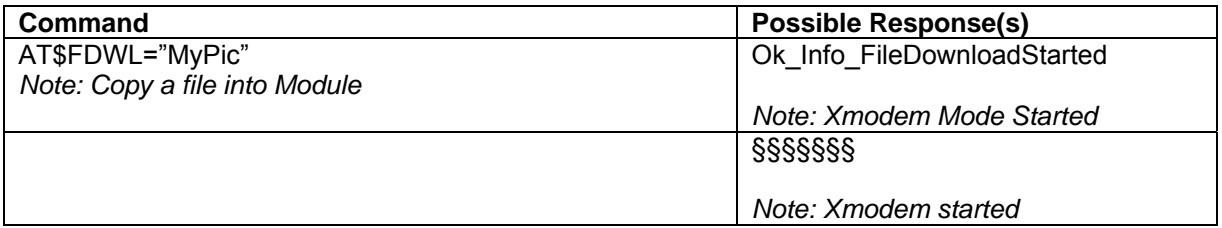

<span id="page-7-0"></span>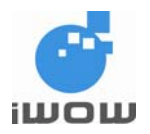

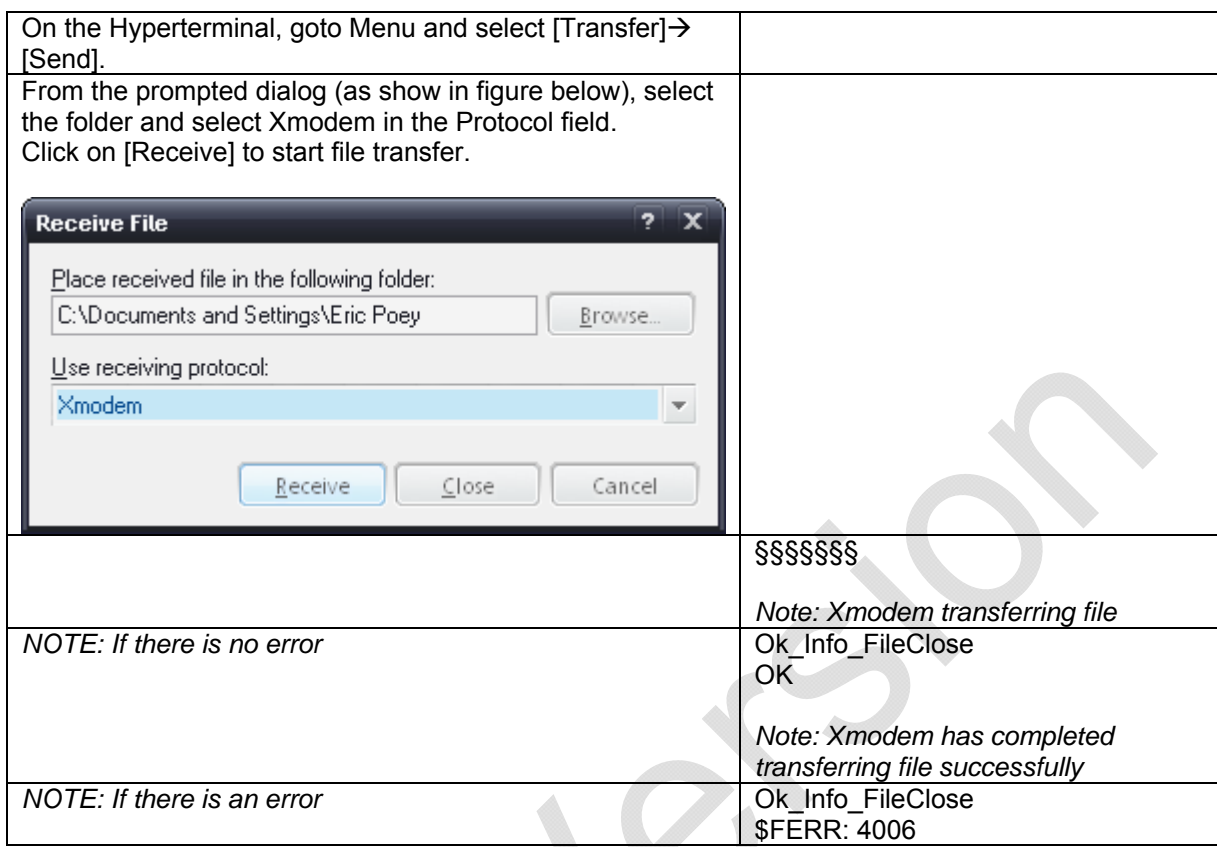

# <span id="page-7-1"></span>**2.3. Delete a File in TR-800: \$FDEL**

Description: This command is used to delete a file in the module.

Command Syntax: AT\$FDEL="<filename>"

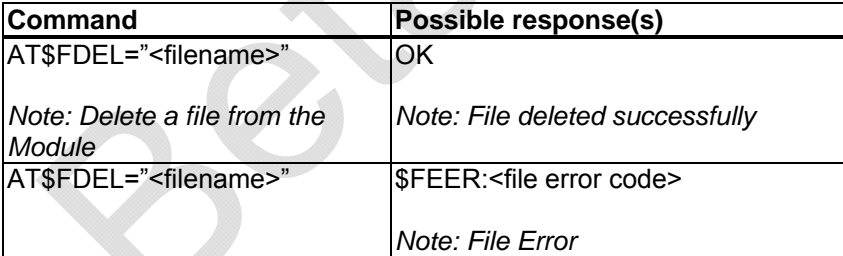

Defined Values

<filename> String. Support 8.4 file format with extenstion, example: picture.jpg, picture.jpeg. (First character must be an Alphabet). This file will be deleted from the module. If <filename> = "\*", all files stored will be deleted.

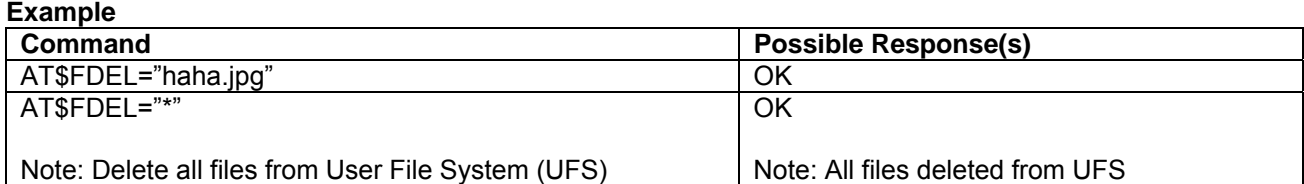

<span id="page-8-0"></span>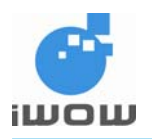

# <span id="page-8-1"></span>**2.4. List File properties: \$FLST**

Description: This command is used to list all files and their properties.

Command Syntax: AT\$FLST

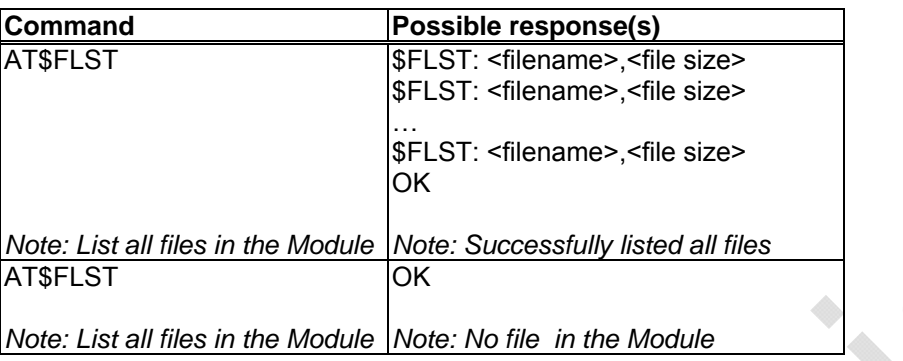

## Defined Values

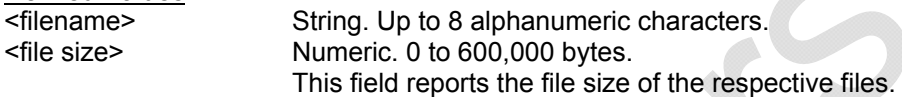

# <span id="page-8-2"></span>**2.5. List Folder properties: \$FFLD**

Description: This command is used to list folder properties.

Command Syntax: AT\$FFLD

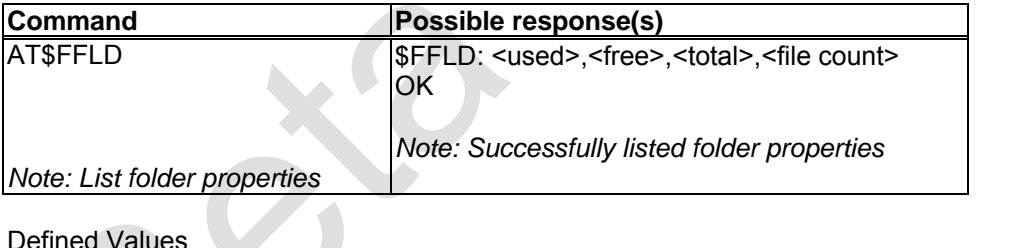

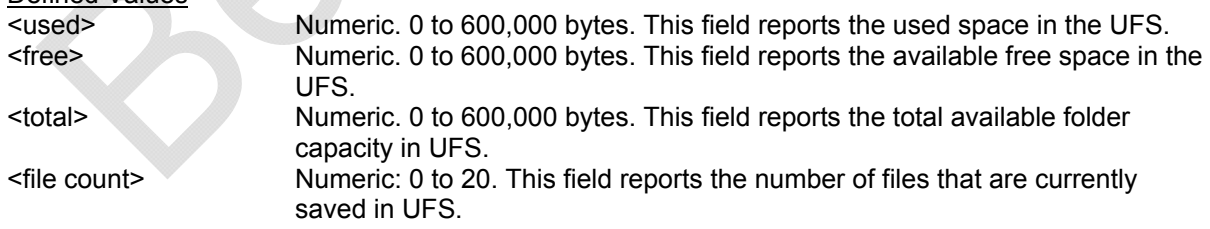

<span id="page-9-0"></span>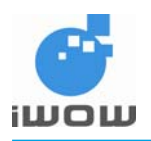

# <span id="page-9-1"></span>**2.6. Last File Error: \$FERR**

Description: This command requests for the last reported file error.

Command Syntax: AT\$FERR

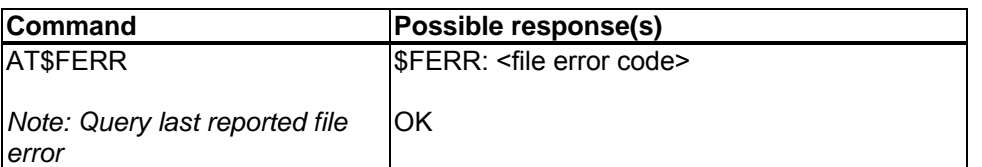

Defined Values

<file error code> Please refer to File Error Code table in Appendix.

<span id="page-10-0"></span>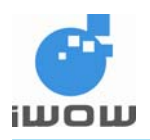

# <span id="page-10-1"></span>**3. MMS Configuration**

# <span id="page-10-2"></span>**3.1. MMS Bearer: \$MMSBEARER**

Description: This command sets the bearer for the MMS transaction. For this release, only GPRS proxy is available.

Command Syntax: AT\$MMSBEARER=1,"<apn >","<userid>","<pw>"

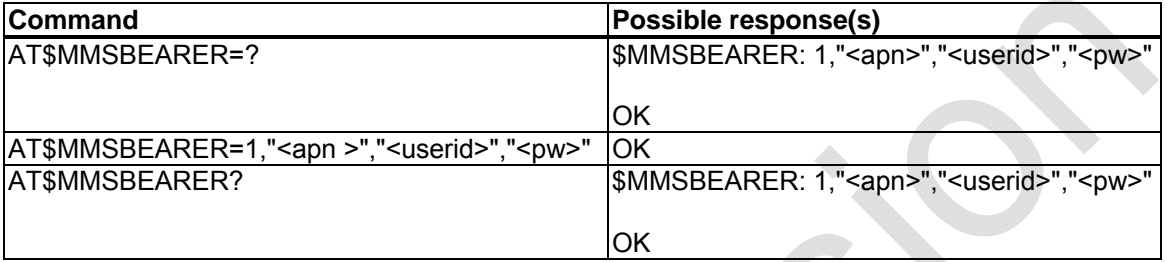

#### Defined Values

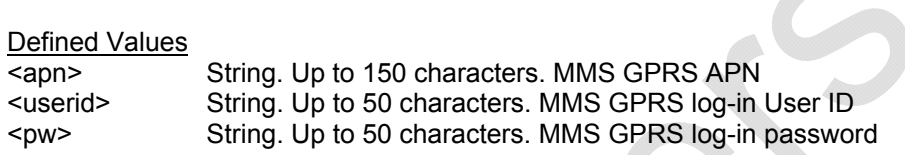

#### **Example**

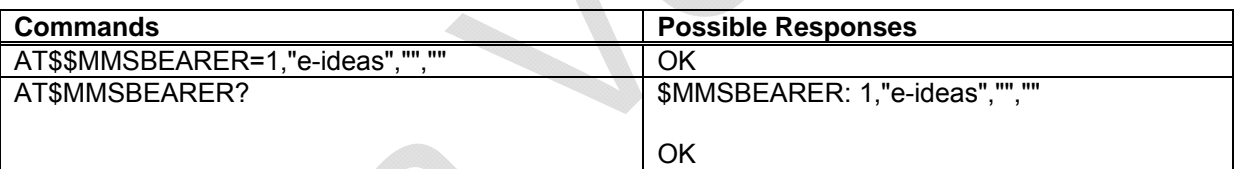

# <span id="page-10-3"></span>**3.2. MMS Proxy: \$MMSPROXY**

Description: This command sets the MMS proxy/URL

Command Syntax: AT\$MMSPROXY="<proxy hostname/ip>",<port>

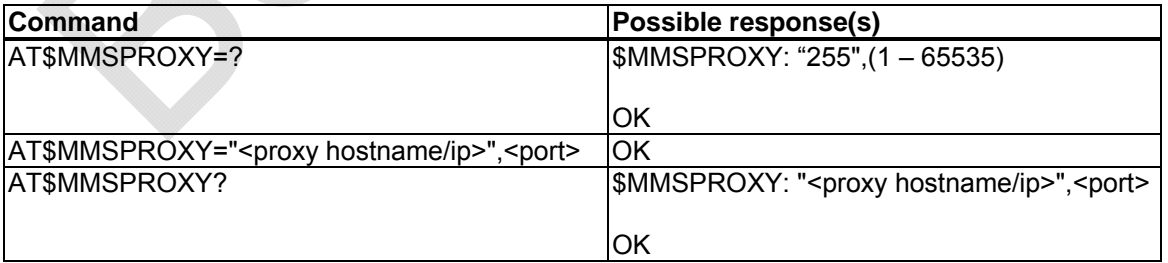

Defined Values

<proxy hostname/ip> String. Up to 255 characters. MMS Proxy URL, or, IP address <port> Numeric. 1 to 65000. MMS Proxy Port number (1 to 65535)

<span id="page-11-0"></span>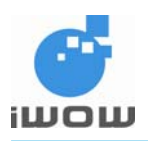

#### **Example**

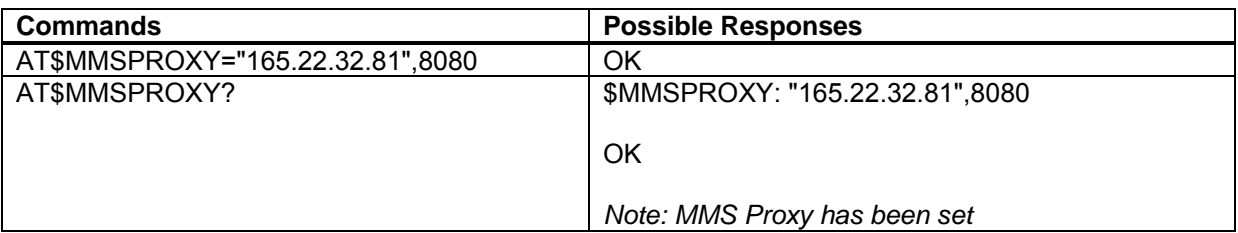

# <span id="page-11-1"></span>**3.3. MMSC URL: \$MMSCURL**

Description: This command sets the MMSC URL.

Command Syntax: AT\$MMSCURL="<proxy hostname/ip>"

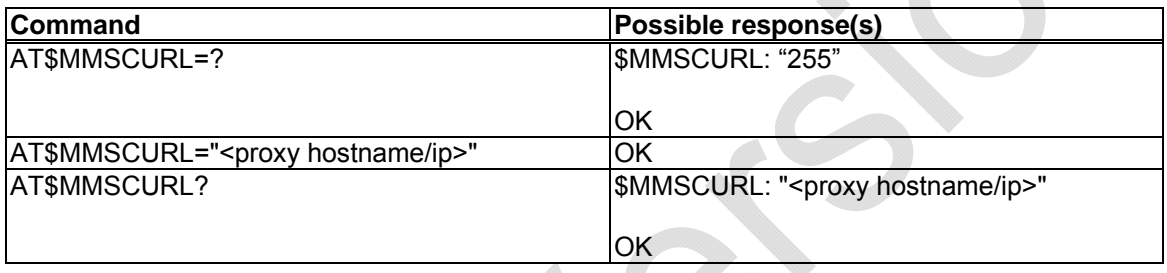

#### Defined Values

<proxy hostname/ip> String. Up to 255 characters. MMS URL, or, IP address

#### **Example**

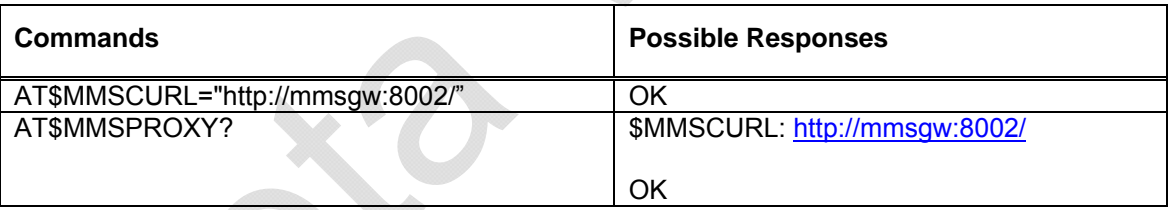

# <span id="page-11-2"></span>**3.4. MMS Communication Mode: \$MMSCOMMMODE**

Description: This command sets the MMS communication mode.

Command Syntax: AT\$MMSCOMMMODE=<mode>

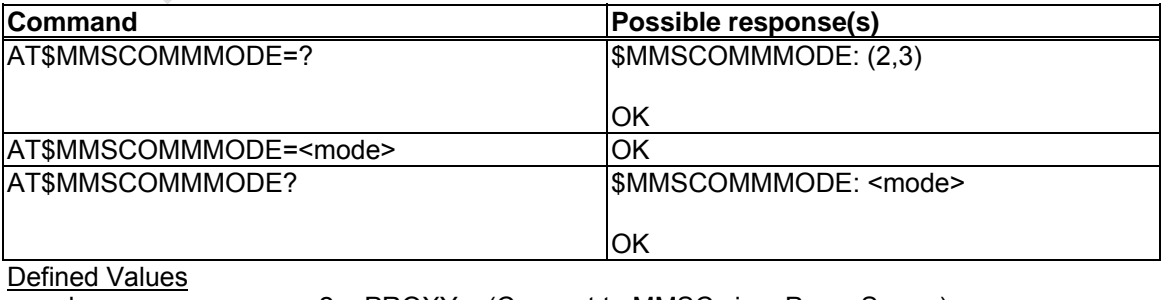

<mode> 2 = PROXY (Connect to MMSC via a Proxy Server) 3 = DIRECT (Connect to MMSC directly)

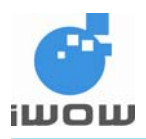

#### **Example**

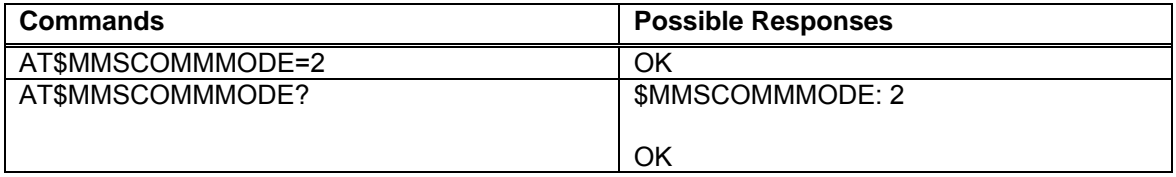

<span id="page-13-0"></span>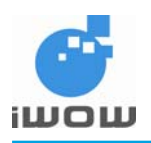

# <span id="page-13-1"></span>**4. MMS Header Inbox**

# <span id="page-13-2"></span>**4.1. List MMS Headers: \$MMSHL**

Description: This command lists the MMS Headers from the MMS inbox.

#### Command Syntax: AT\$MMSHL="<type>"

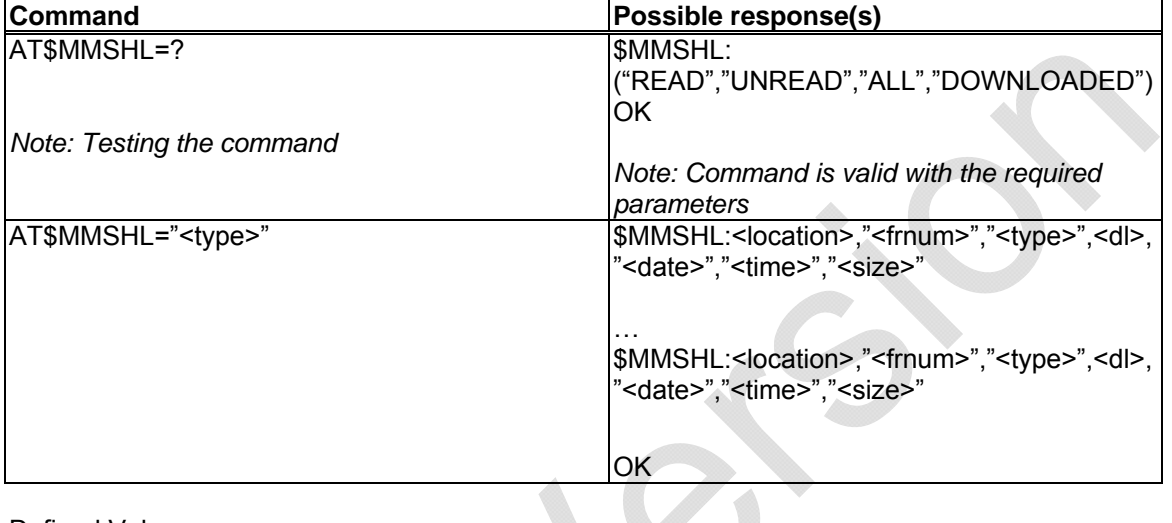

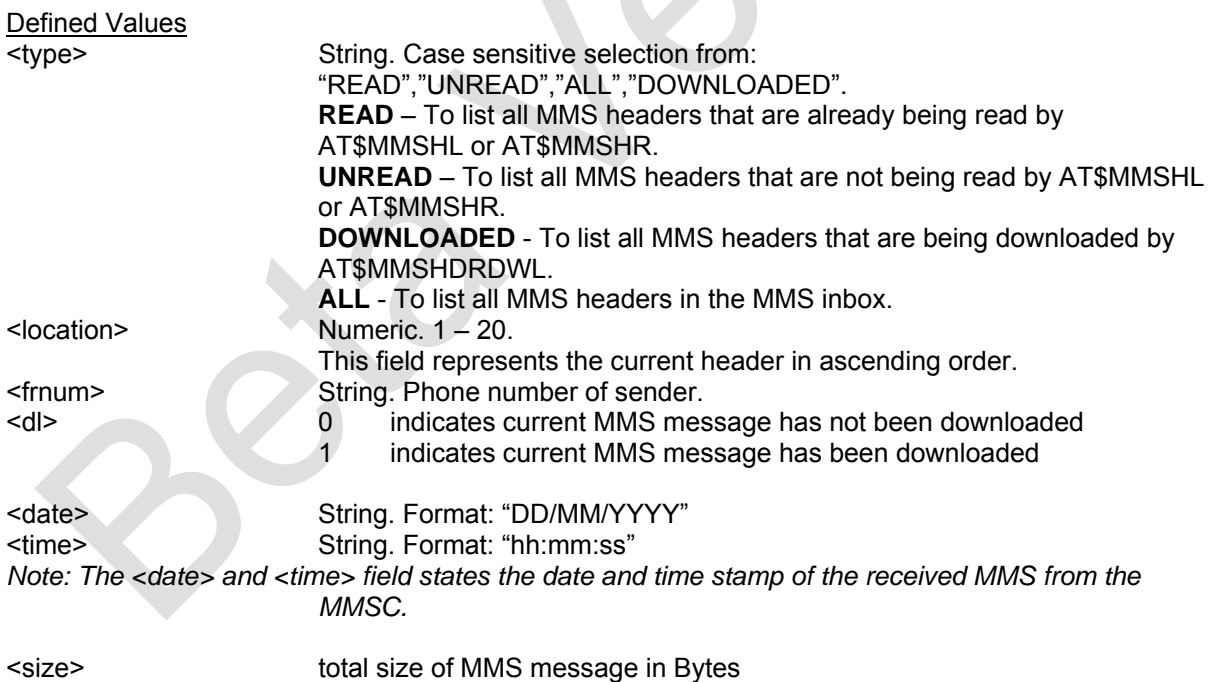

<span id="page-14-0"></span>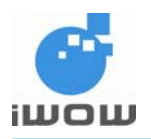

# <span id="page-14-1"></span>**4.2. Delete MMS Header \$MMSHD**

Description: This command deletes the select MMS Headers from the MMS inbox.

Command Syntax: AT\$MMSHD=<from>,[<to>]

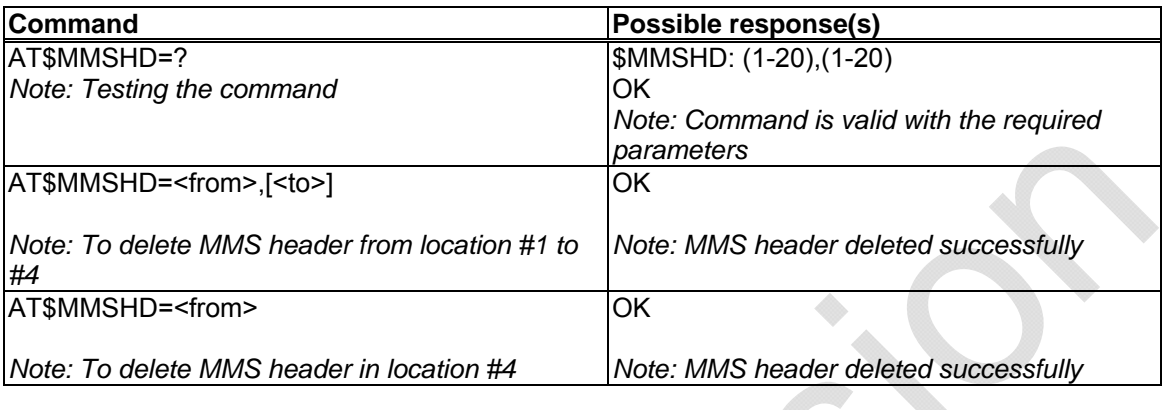

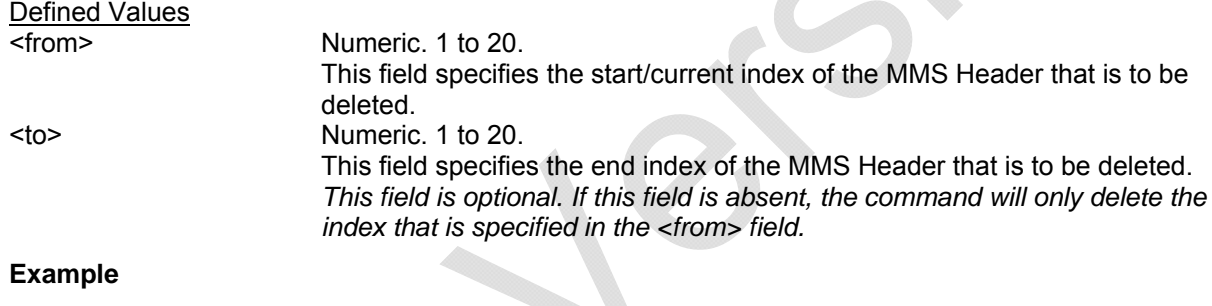

#### **Example**

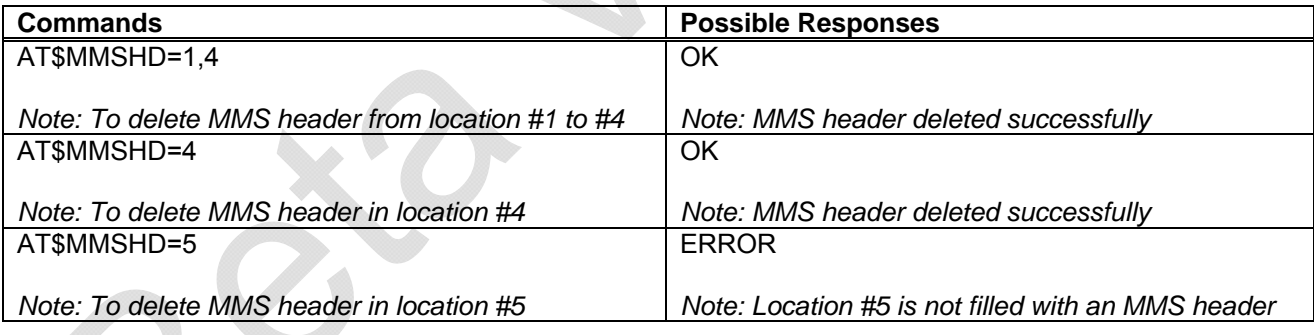

# <span id="page-14-2"></span>**4.3. Read MMS Header \$MMSHR**

Description: This command reads the selected MMS Header from the MMS inbox.

Command Syntax: AT\$MMSHD=<from>,[<to>]

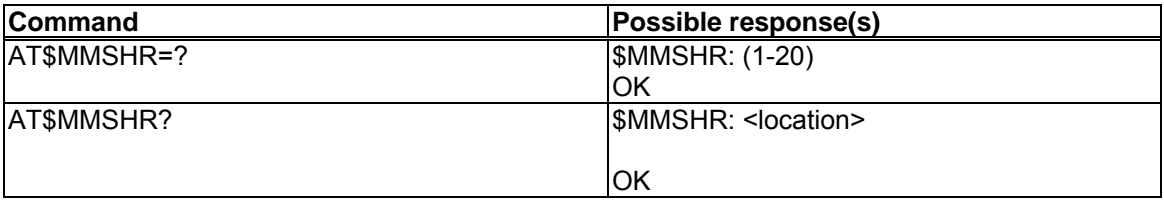

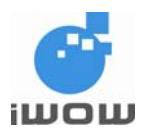

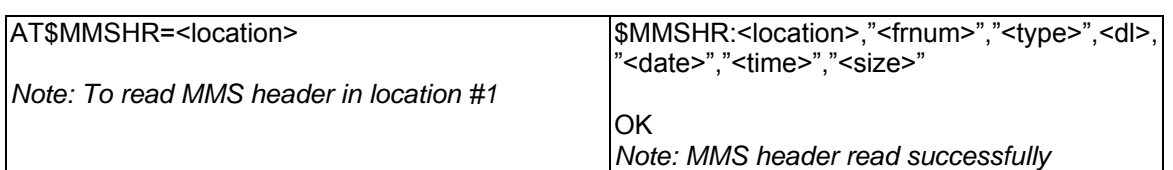

**Defined Values** 

Please refer to the parameters list in AT\$MMSHL command description.

# **Example**

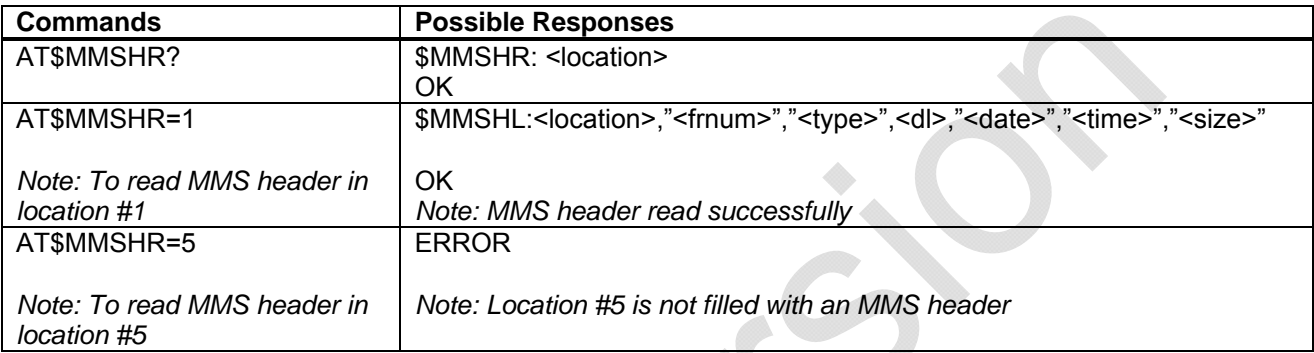

<span id="page-16-0"></span>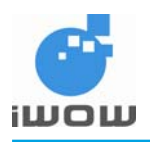

# <span id="page-16-1"></span>**5. MMS Compose**

# <span id="page-16-2"></span>**5.1. Set MMS Character Coding Set**

Description: This command sets the Character Coding Set used in the entire MMS message session.

Command Syntax: AT\$MMSW=0

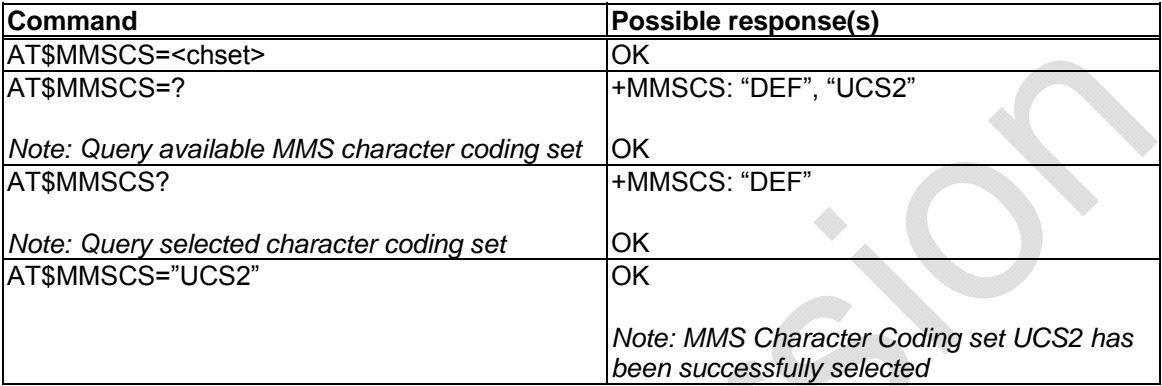

Defined Values

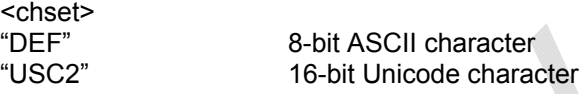

# <span id="page-16-3"></span>**5.2. Compose New MMS message \$MMSW=0**

Description: This command resets all MMS compose parameters to compose new MMS message.

*Note: Maximum MMS message size allowed is 200Kbytes.* 

Command Syntax: AT\$MMSW=0

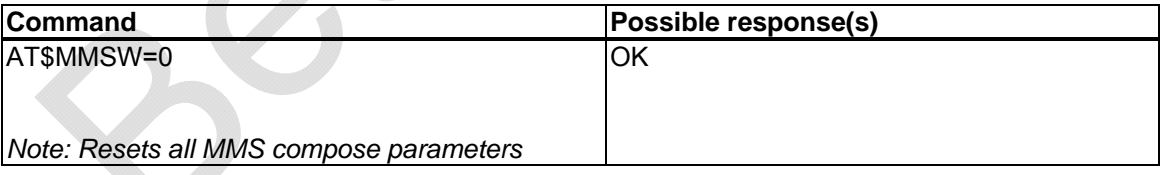

<span id="page-17-0"></span>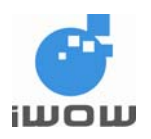

# <span id="page-17-1"></span>**5.3. Set MMS TO list \$MMSW=1**

Description: This command sets the targeted phone number into the MMS TO list.

Command Syntax: AT\$MMSW=1,[<index>]

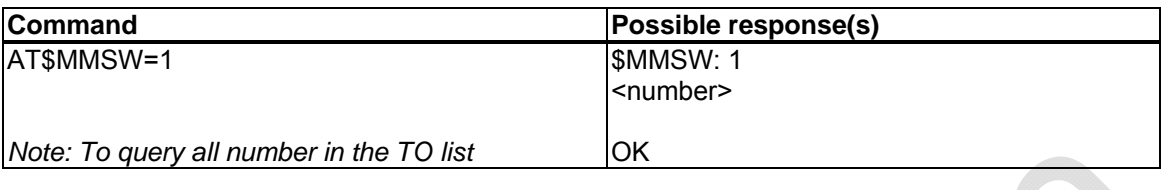

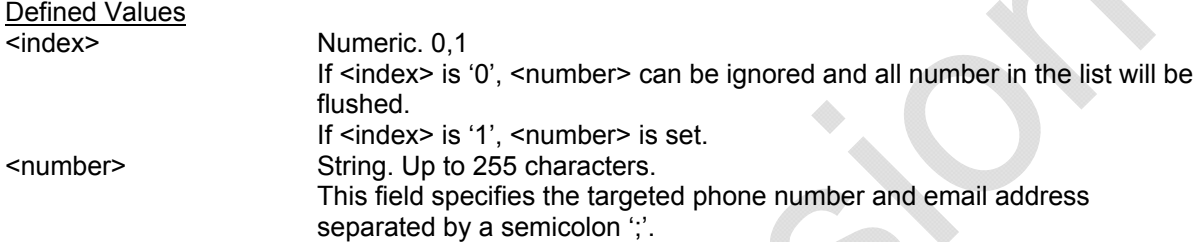

#### **Example**

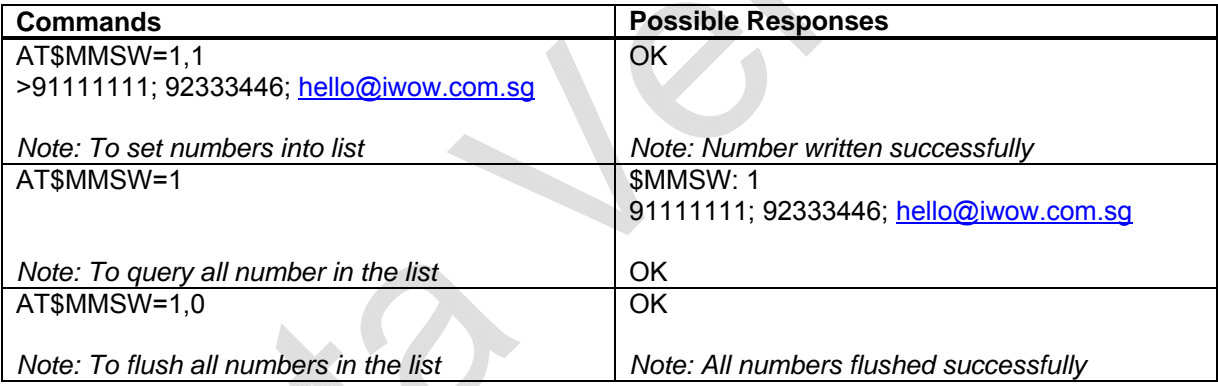

# <span id="page-17-2"></span>**5.4. Set MMS CC list: \$MMSW=2**

Description: This command set the targeted phone number into the MMS CC list.

Command Syntax: AT\$MMSW=2,[<index>]

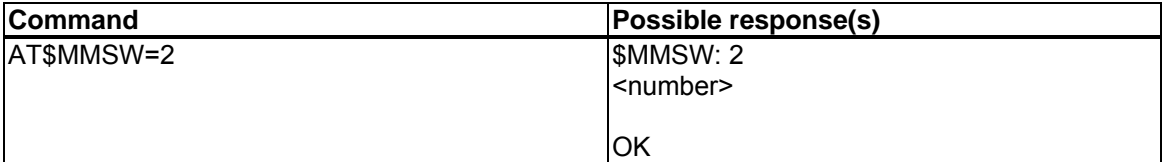

Defined Values

<index> Numeric. 0,1 If <index> is '0', <number> can be ignored and all number in the list will be flushed. If <index> is '1', <number> is set.

<span id="page-18-0"></span>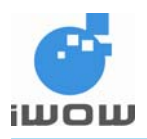

<number> String. Up to 255 characters. This field specifies the targeted phone number and email address separated by a semicolon ';'.

#### **Example**

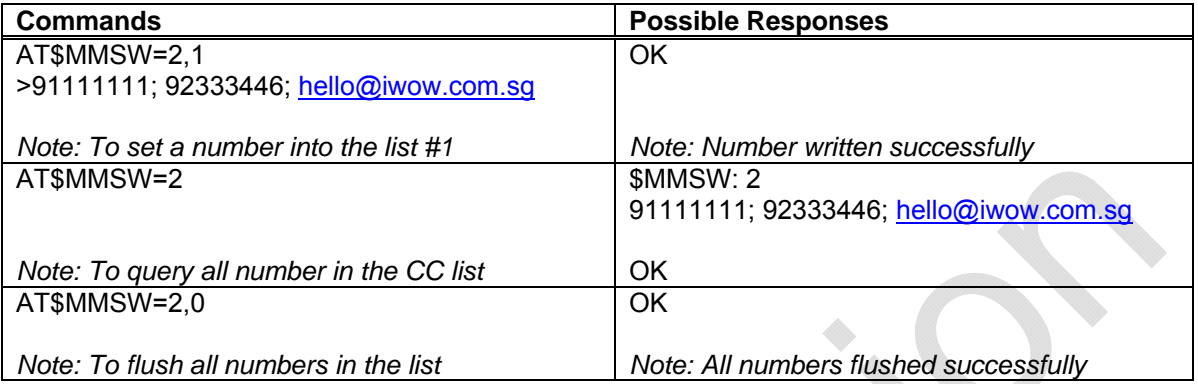

# <span id="page-18-1"></span>**5.5. Set MMS BCC list: \$MMSW=3**

Description: This command set the targeted phone number into the MMS BCC list.

Command Syntax: AT\$MMSW=3,[<index>]

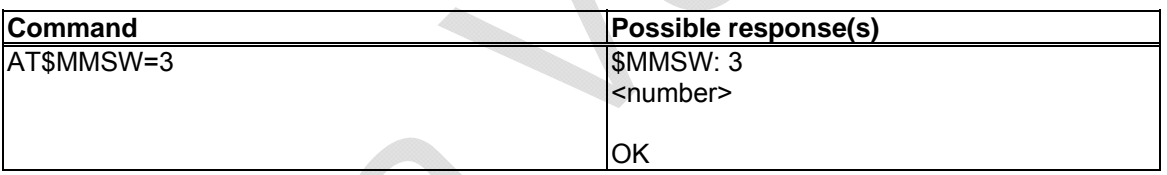

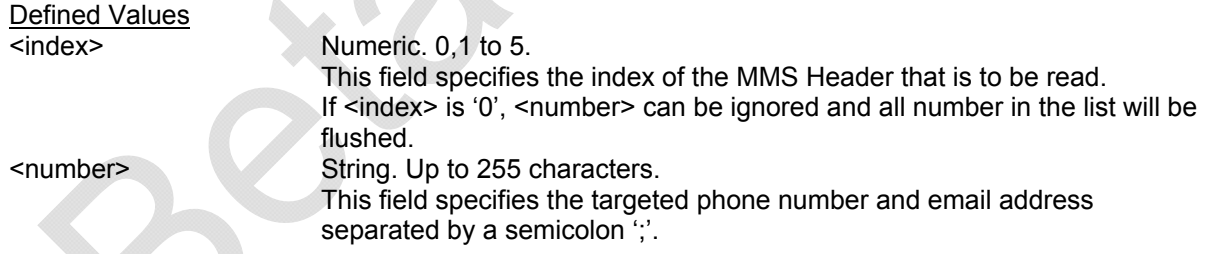

**Example** 

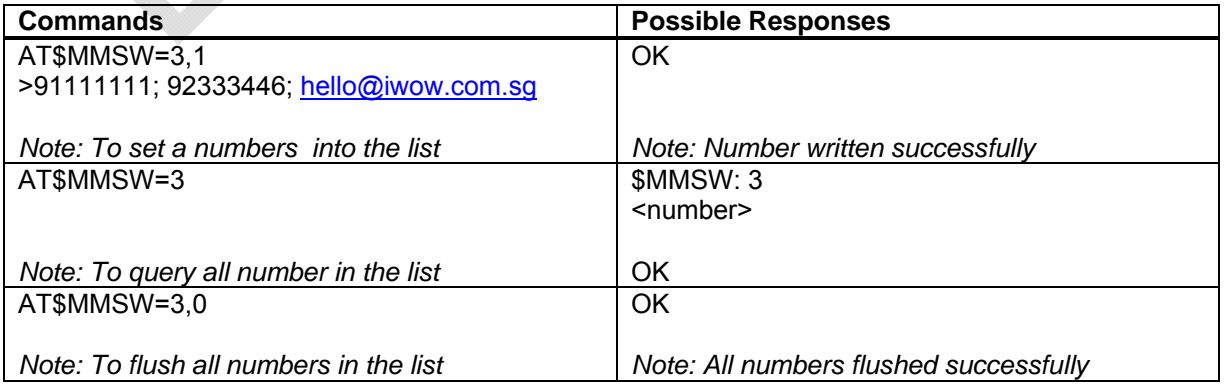

<span id="page-19-0"></span>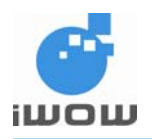

# <span id="page-19-1"></span>**5.6. Set MMS Subject: \$MMSW=4**

Description: This command sets MMS message subject.

Command Syntax: AT\$MMSW=4,[<mode>]

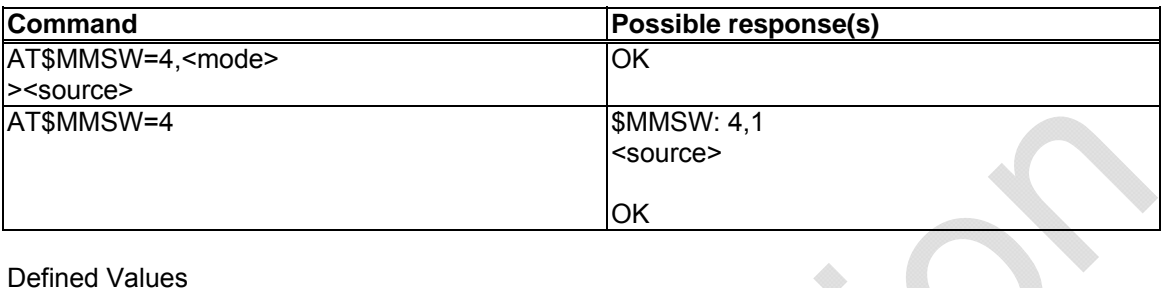

Defined Values

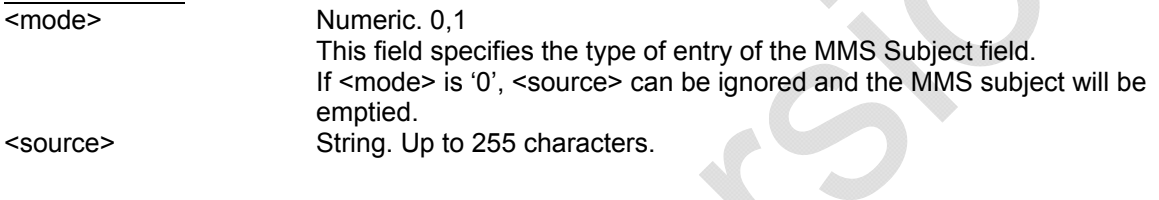

#### **Example**

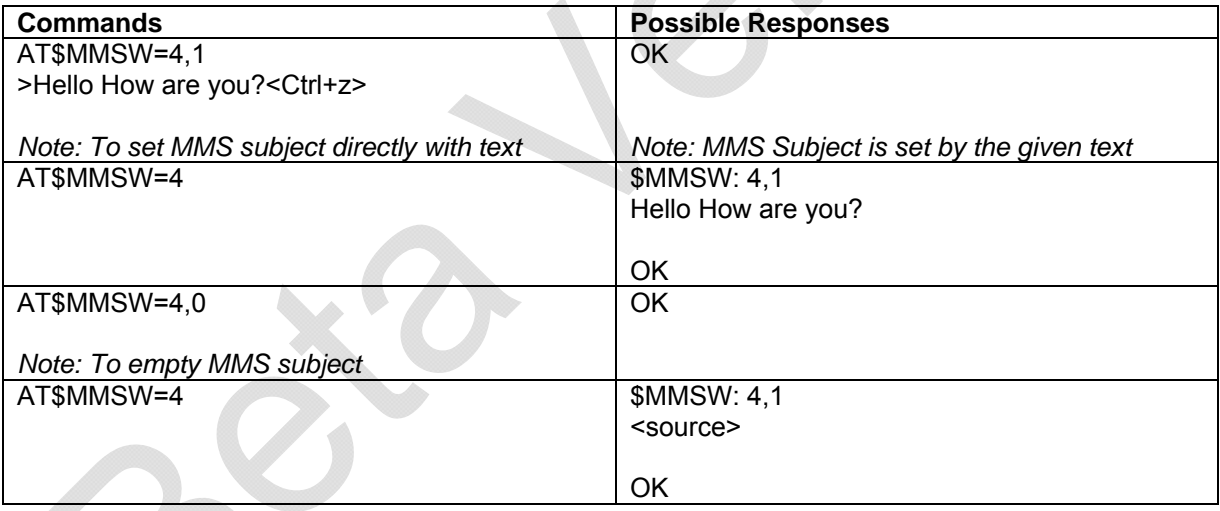

<span id="page-20-0"></span>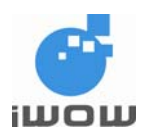

# <span id="page-20-1"></span>**5.7. Set MMS Text Message: \$MMSW=5**

Description: This command sets MMS message text.

Command Syntax: AT\$MMSW=5,[<page>],[<mode>]

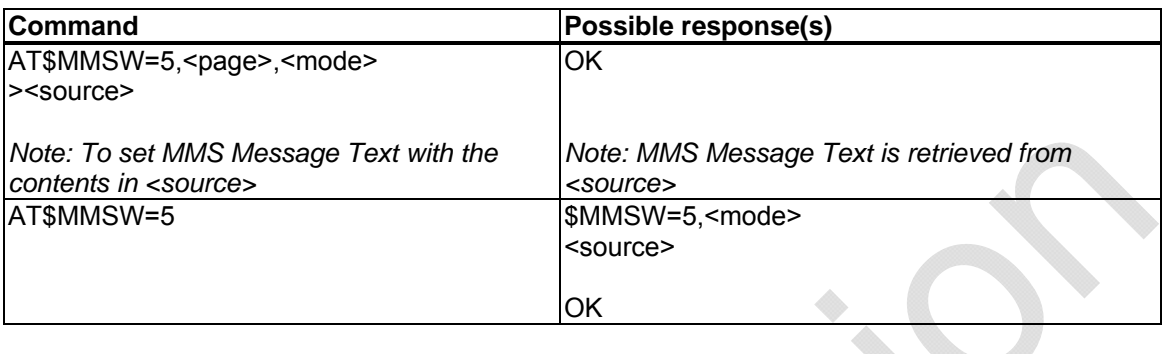

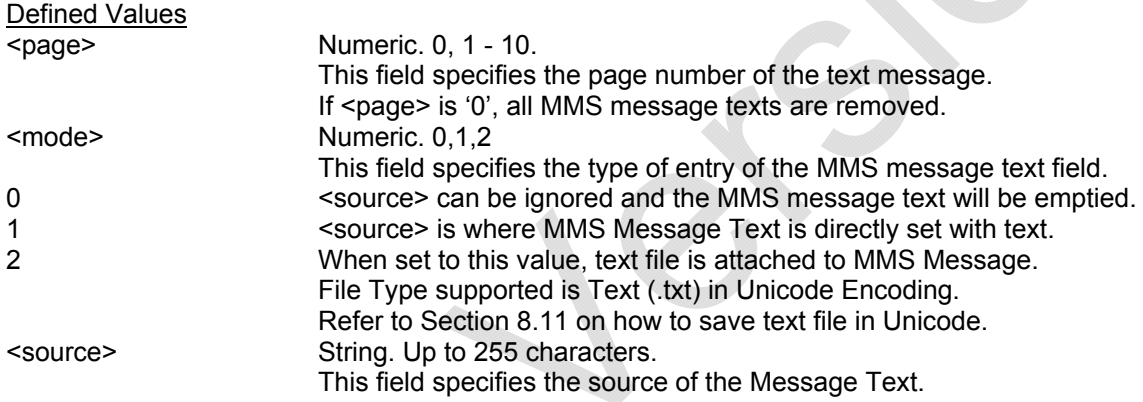

#### **Example**

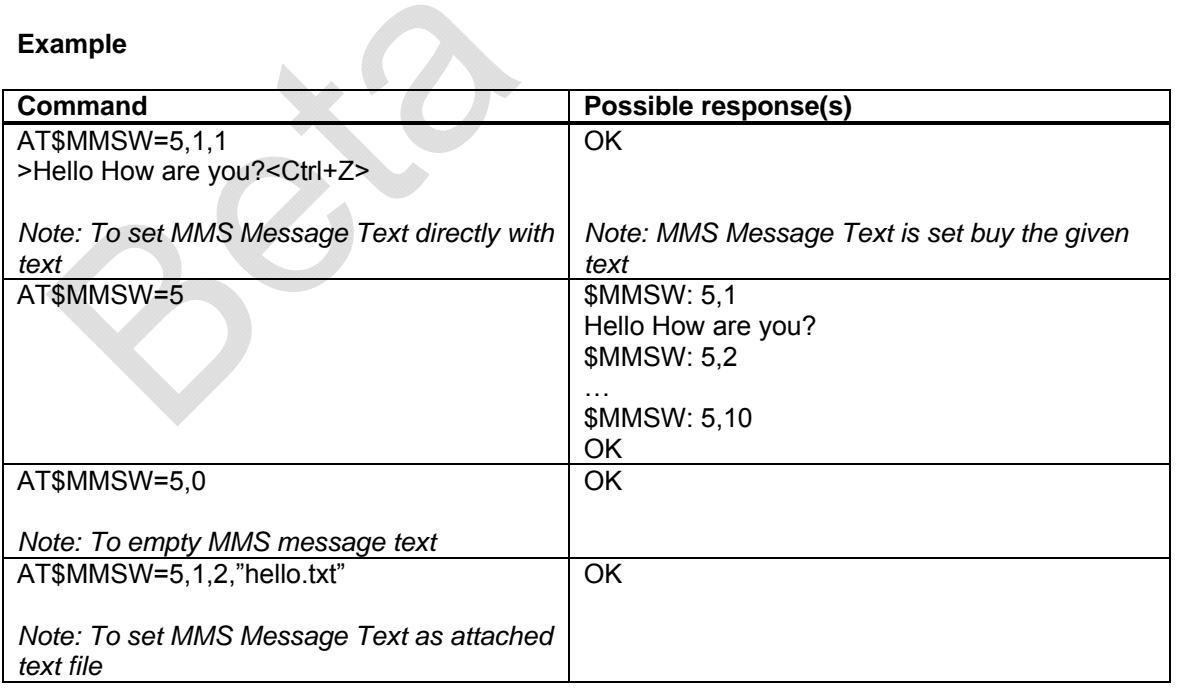

**For \$MMSW=6, \$MMSW=7**, only file extension of type IMAGE / VIDEO/ SOUND is accepted. TEXT file not accepted. The following object combination (per page) is allowed:

<span id="page-21-0"></span>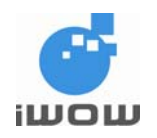

- 1 IMAGE ONLY
- 1 IMAGE + 1 SOUND
- 1 SOUND ONLY
- 1 VIDEO ONLY

Any combinations of AT\$MMSW=6 and AT\$MMSW=7 other than the above stated will results in Error (Base on the file extension). So the user have to make sure that the file is in correct extension. This restriction is needed in order for the MMS recipient to display the MMS properly. The recipient of the MMS will treat file received as a "MEDIA" rather than a "FILE".

# <span id="page-21-1"></span>**5.8. Set MMS Objects: \$MMSW=6**

Description: This command sets each MMS Object.

Command Syntax: AT\$MMSW=6,[<page>],[<number>]

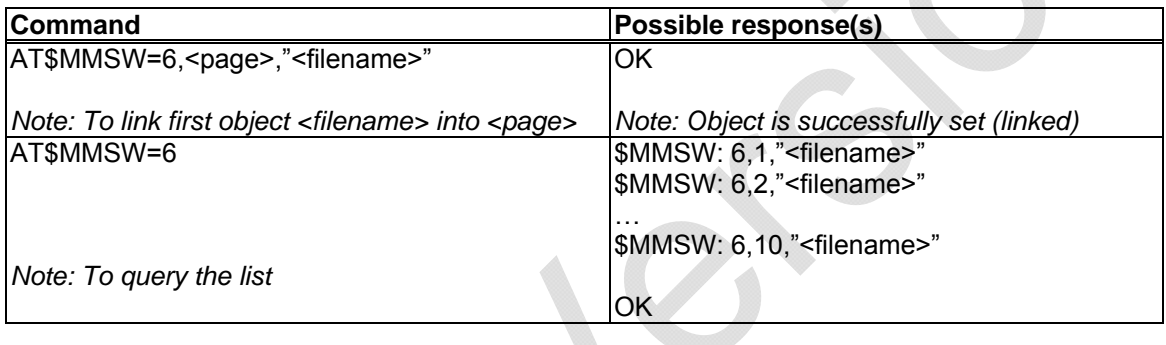

Defined Values

 $\overline{\text{Numeric. 0, 1} - 10.}$  This field specifies the page number of the object in the object list. If <page> is '0', all objects links in the list is removed. <filename> String. Up to 8 characters. This field specifies the source of the Message Object.

#### **Example**

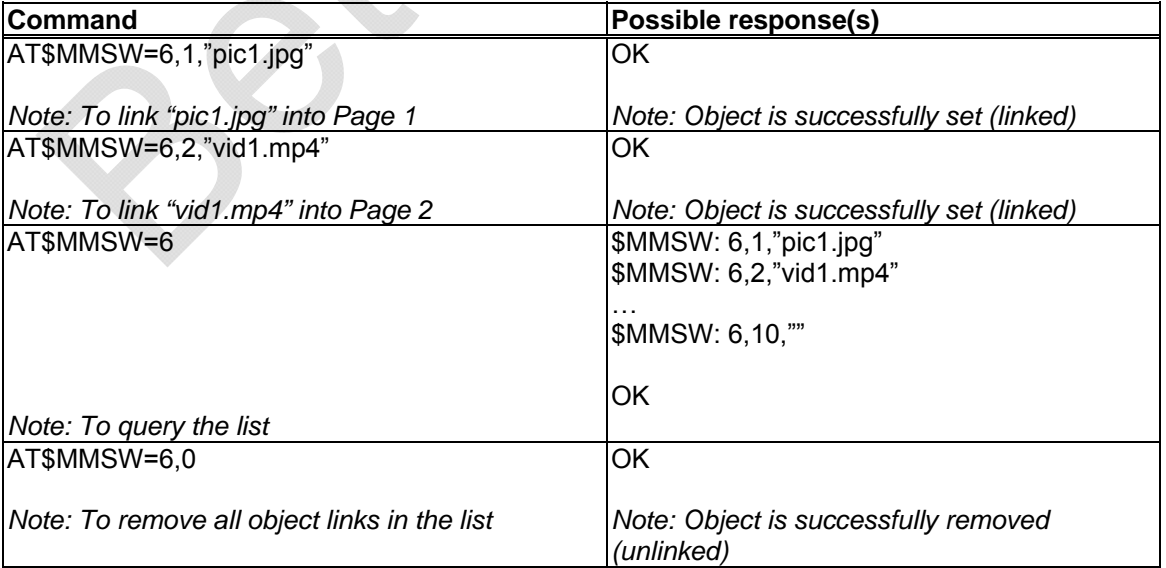

<span id="page-22-0"></span>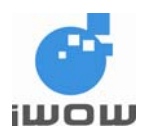

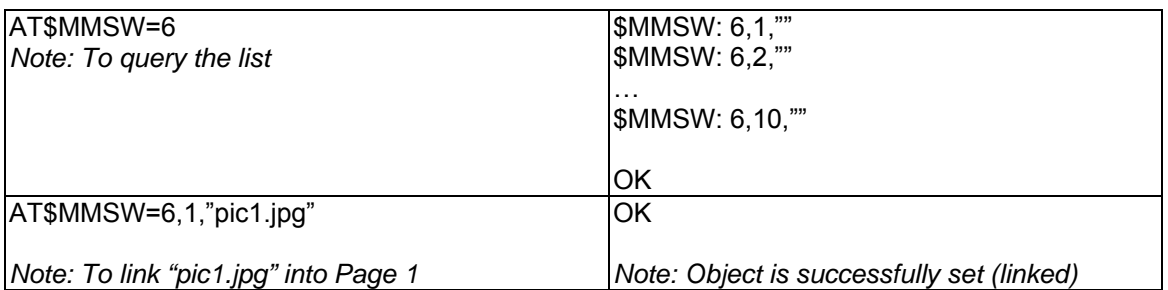

# <span id="page-22-1"></span>**5.9. Set MMS Objects: \$MMSW=7**

Description: This command sets each MMS Object Text.

Command Syntax: AT\$MMSW=7, <page>,"<filename>"

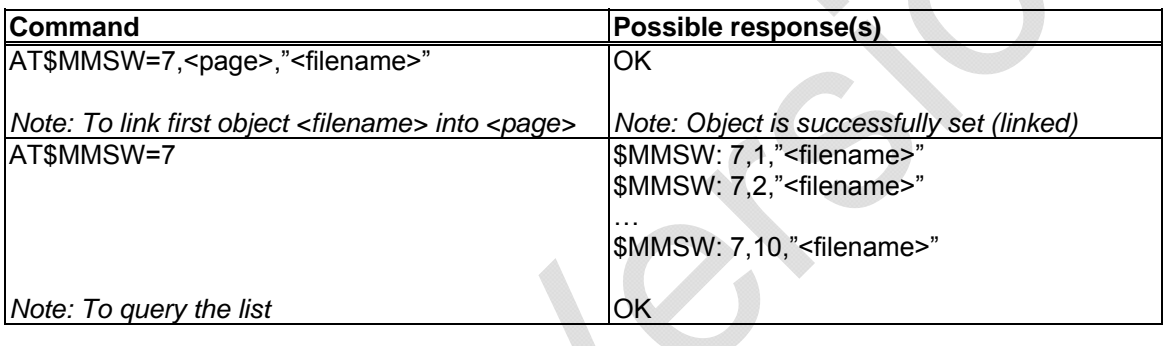

Defined Values

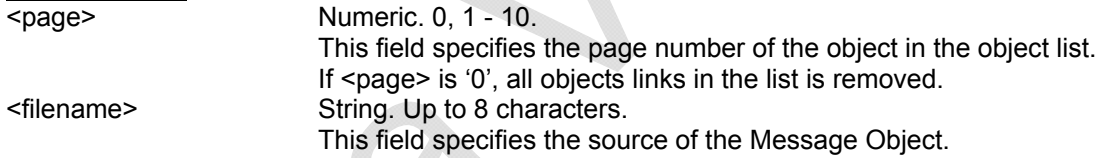

#### **Examples**

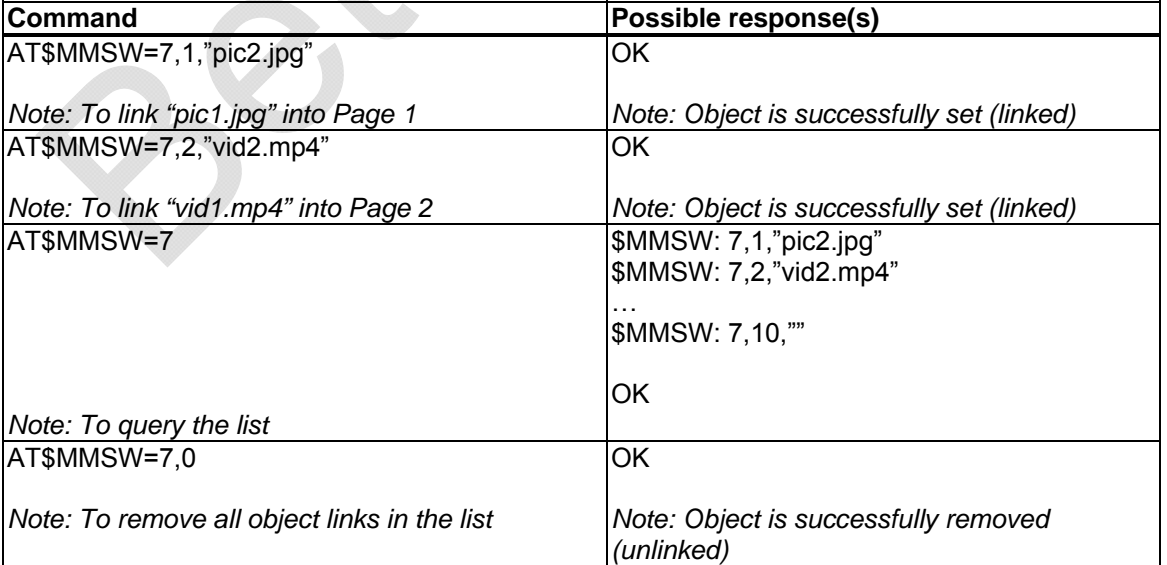

<span id="page-23-0"></span>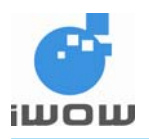

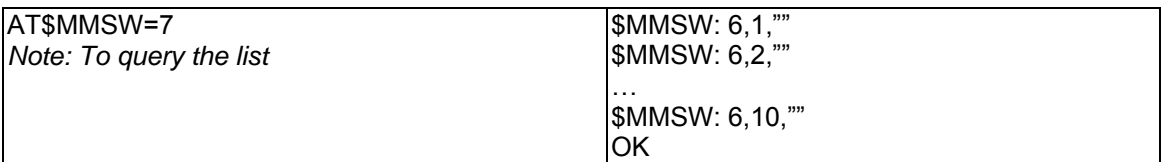

# <span id="page-23-1"></span>**5.10. Send MMS: \$MMSSEND**

Description: This command sends the MMS.

Command Syntax: AT\$MMSSEND

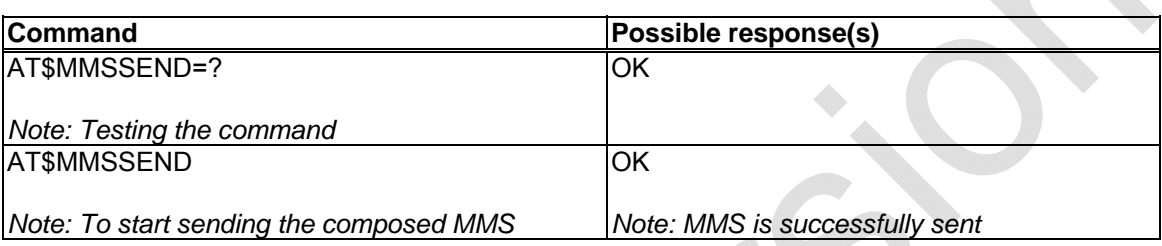

<span id="page-24-0"></span>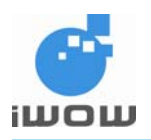

# <span id="page-24-1"></span>**6. MMS Downloaded Message**

# <span id="page-24-2"></span>**6.1. Get Objects: \$MMSMGET**

Description: This command gets each MMS Object Text.

Command Syntax: AT\$MMSMGET=<hdr index>

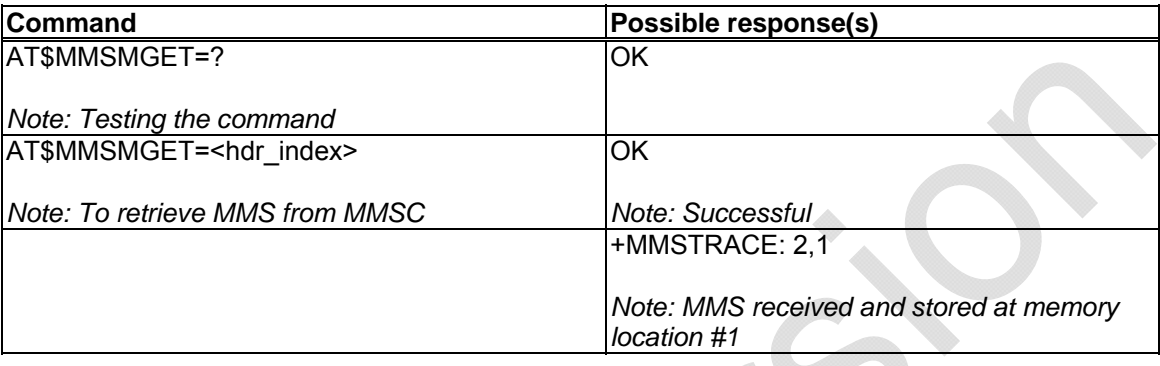

Defined Values <hdr index> Numeric. 1 - 20.

This field specifies the index of the MMS headers that is to be retrieved.

# <span id="page-24-3"></span>**6.2. Downloaded MMS Message Command: \$MMSM**

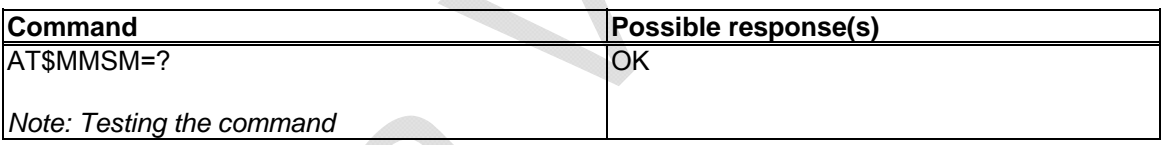

# <span id="page-24-4"></span>**6.3. Read MMS Sender Number: \$MMSM=0**

Description: This command queries the sender's phone number.

### Command Syntax: AT\$MMSM=0

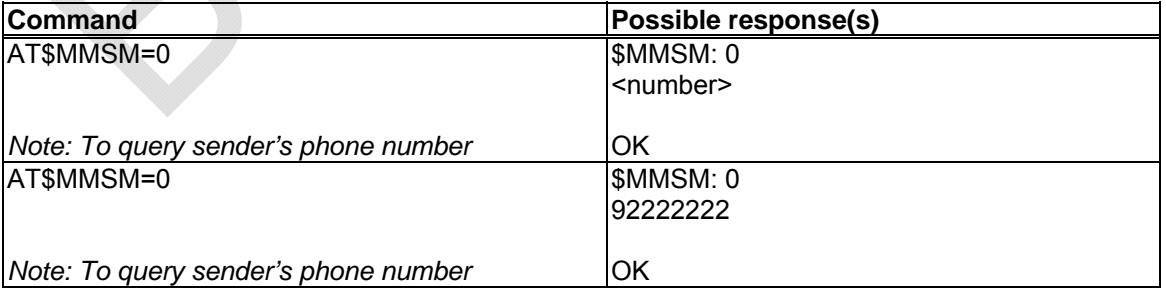

#### Defined Values

<number> String. Up to 255 characters.

This field specifies the targeted phone number and email addresses separated by a semicolon ';'.

<span id="page-25-0"></span>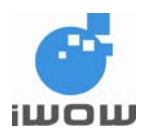

# <span id="page-25-1"></span>**6.4. Read MMS TO list: \$MMSM=1**

Description: This command queries all targeted phone number into the MMS TO list.

Command Syntax: AT\$MMSM=1

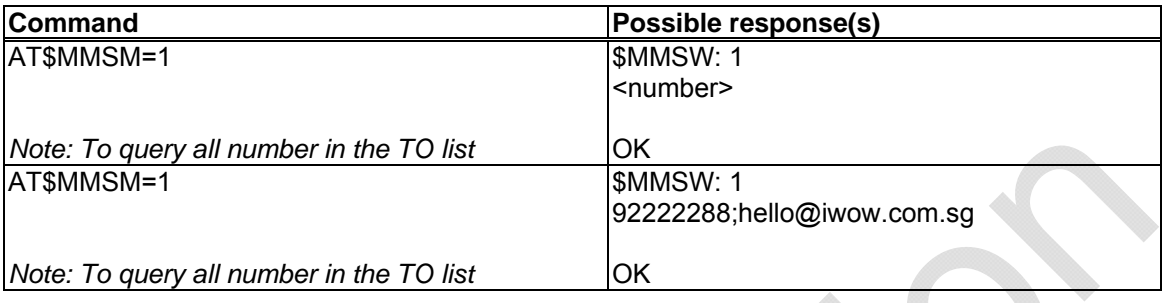

Defined Values

<number> String. Up to 255 characters.

This field specifies the targeted phone numbers and email addresses separated by a semicolon ';'.

# <span id="page-25-2"></span>**6.5. Read MMS CC list: \$MMSM=2**

Description: This command queries all targeted phone number into the MMS CC list.

Command Syntax: AT\$MMSM=2

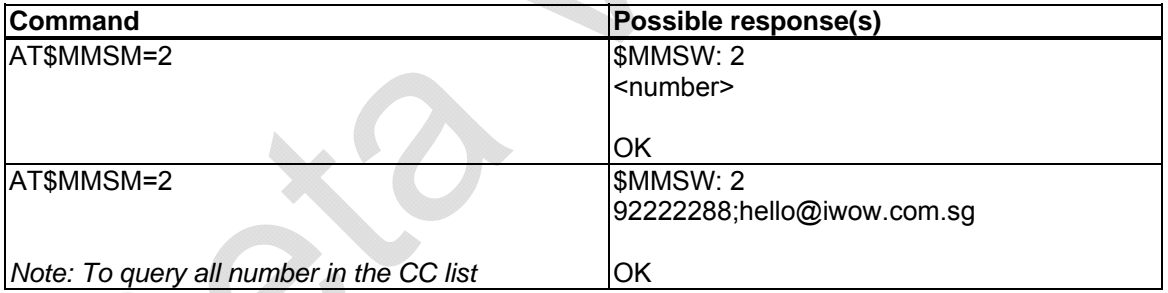

Defined Values

<number> String. Up to 255 characters.

This field specifies the targeted phone numbers and email addresses separated by a semicolon ';'.

<span id="page-26-0"></span>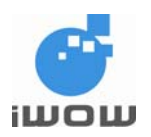

# **6.6. Query MMS Subject: \$MMSM=3**

Description: This command queries MMS subject.

#### Command Syntax: AT\$MMSM=3

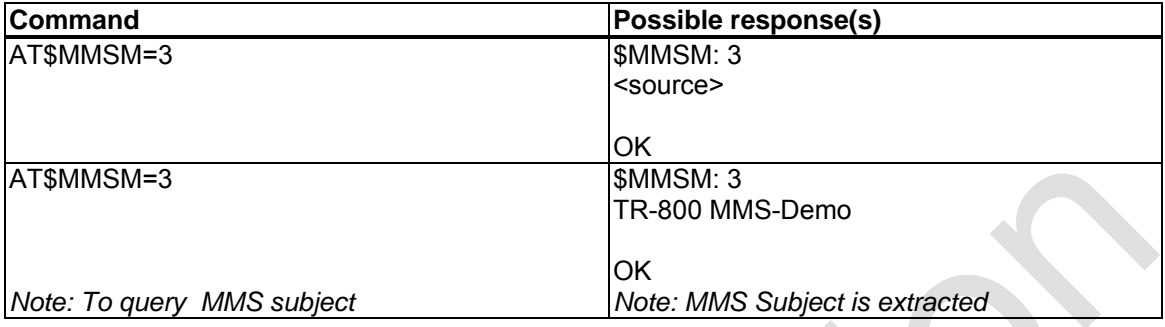

Defined Values

<source> String. Up to 255 characters. This field specifies the target subject text.

# <span id="page-26-2"></span>**6.7. Query MMS Text/Objects: \$MMSM=4**

Description: This command queries for the MMS messages text/objects.

Command Syntax: AT\$MMSM=4

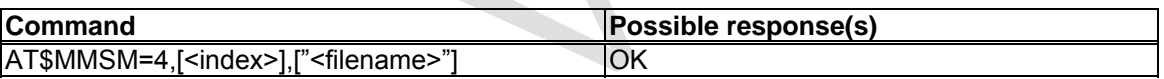

Defined Values

<index> Numeric. According to the number of MMS objects received This field specifies the type of retrieval of the MMS message text. <filename> String. Up to 50 characters. Support 8.4 file format with extension. This field specifies the target file to save to.

#### **Example**

<span id="page-26-1"></span>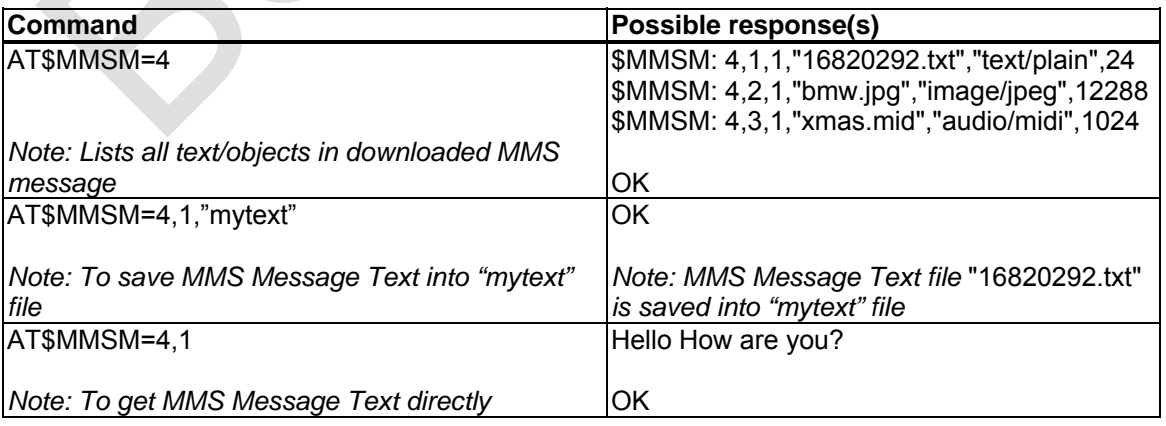

<span id="page-27-0"></span>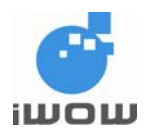

# <span id="page-27-1"></span>**6.8. MMS Event Trace**

Description: This unsolicited response provides information on MMS activities.

Response Syntax: \$MMSTRACE: <value>, [<loc>]

Defined Values <value>

## **Event Activity**

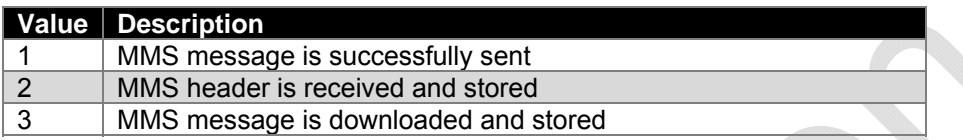

#### **General Error Codes**

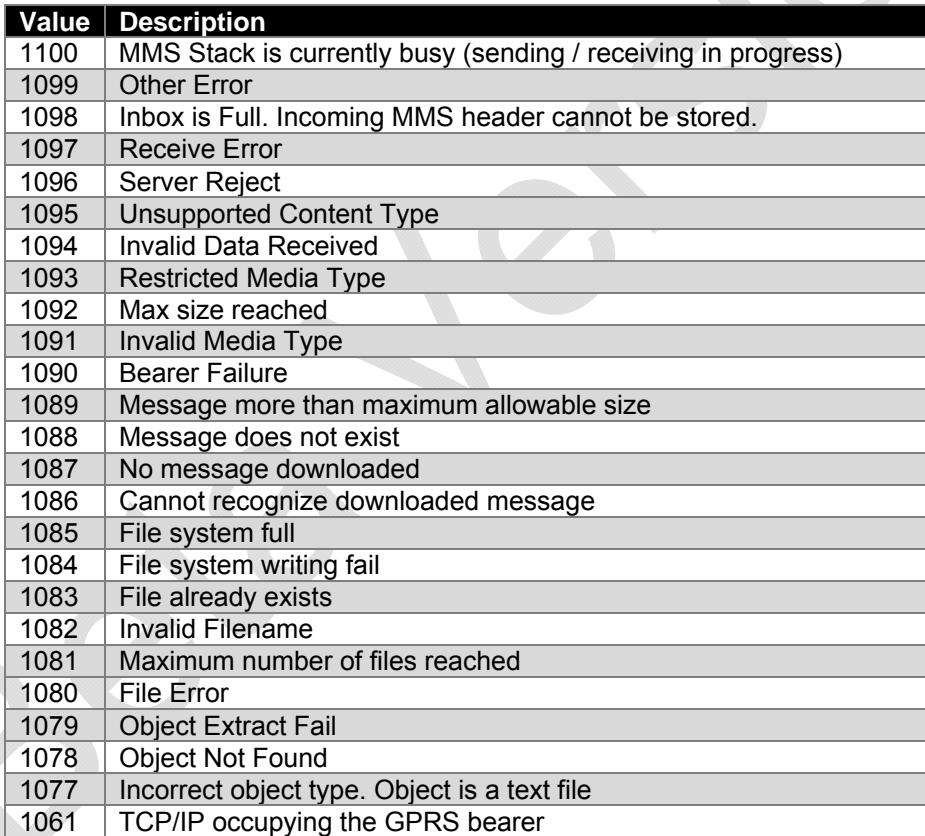

#### **Possible Error Codes during MMS Compose**

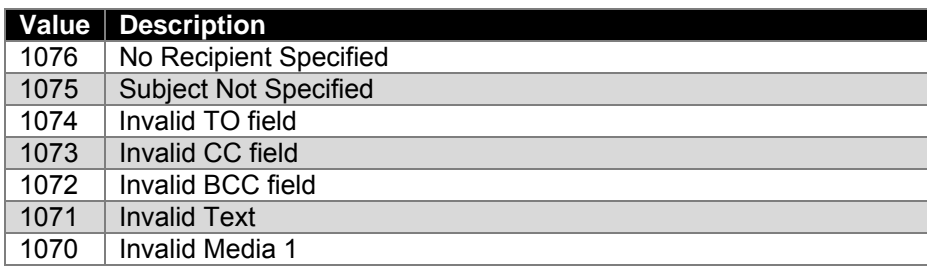

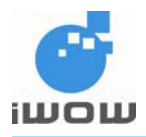

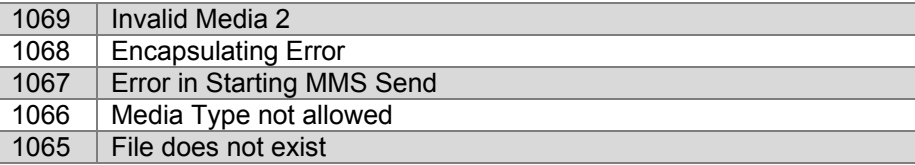

## **Possible Error Codes during MMS Sending**

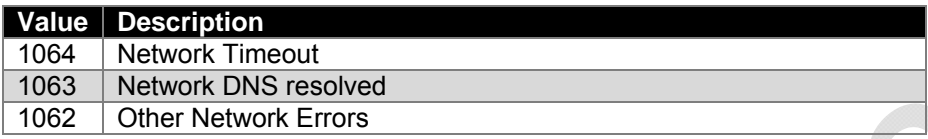

<span id="page-29-0"></span>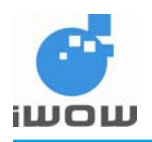

# <span id="page-29-1"></span>**7. Audio Features**

# <span id="page-29-2"></span>**7.1. Set audio configuration AT\$ACONFIG**

Description: This specific command allows the setting of audio configurations. It allows for the selection of enabling/disabling of compression and of Voice Codec Rate.

Command Syntax: AT\$ACONFIG=<compression>,<kbps>

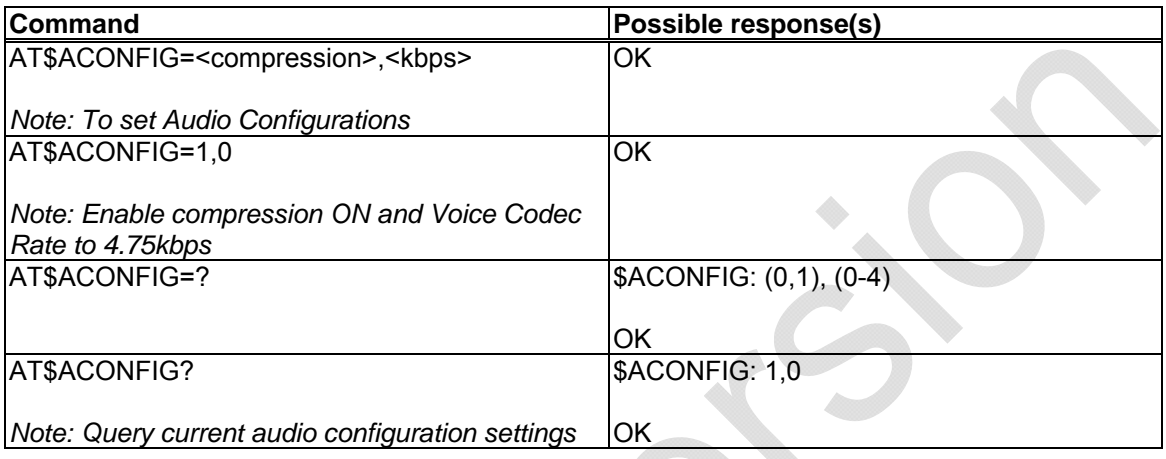

# Defined Values

<compression>

- 0 Enable compression (default)
- 1 Disable compression

<kbps> Voice Codec Rate

- 0 4.75kbps (default)
- 1 5.15kbps
- 2 5.90kbps
- 3 6.70kbps
- 7.40kbps
- 5 7.95kbps
- 6 10.2kbps 7 12.2kbps

# <span id="page-29-3"></span>**7.2. Record Audio AT\$AREC**

Description: This command allows the voice/sound to be recorded into specified filename. *Note: The maximum allowed time for recording is 120 seconds.* 

Command Syntax: AT\$AREC=<mode>[,<filename>]

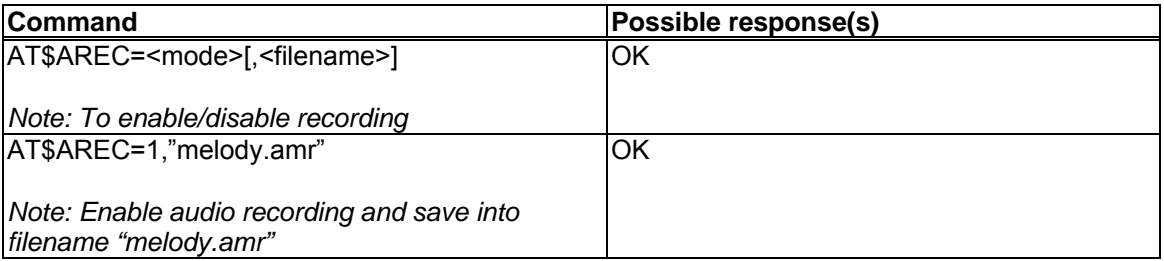

<span id="page-30-0"></span>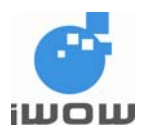

#### AT\$AREC=0 **OK**

*Note: Stop audio recording* 

Defined Values

<mode>

0 Stop Voice Recording

1 Start voice Recording and save to <filename> in the UFS

<filename> String. Up to 50 characters. (According to UFS filename format with extension .AMR only) Support 8.4 file format with extension. This field specifies the target file to save to. *Only .amr file extension is supported.*

# <span id="page-30-1"></span>**7.3. Play Audio AT\$APLAY**

Description: This command plays audio previously saved in File System.

Command Syntax: AT\$APLAY=<mode>[,<filename>]

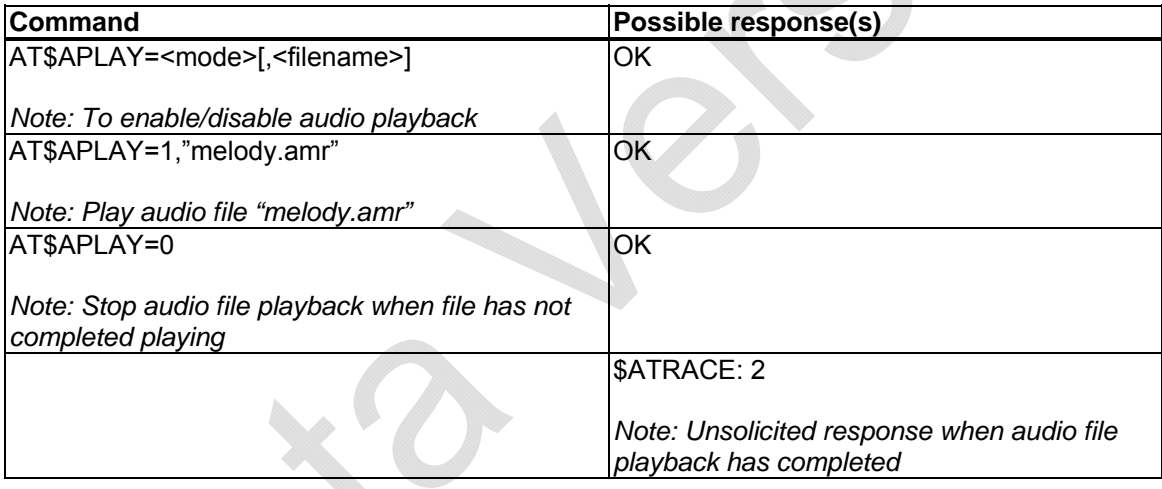

Defined Values

<mode>

0 Enable audio recording (Playback)

1 Disable audio recording

<filename> String. Up to 50 characters. (According to UFS filename format with extension .AMR only) Support 8.4 file format with extension. This field specifies the target file to save to. *Only .amr file extension is supported.* 

<span id="page-31-0"></span>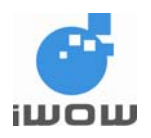

# <span id="page-31-1"></span>**7.4. Audio Event Trace \$ATRACE**

Description: This unsolicited response provides information on Audio activities.

Syntax: \$ATRACE: <value>

**Parameters** <value>

#### **Event Activity:**

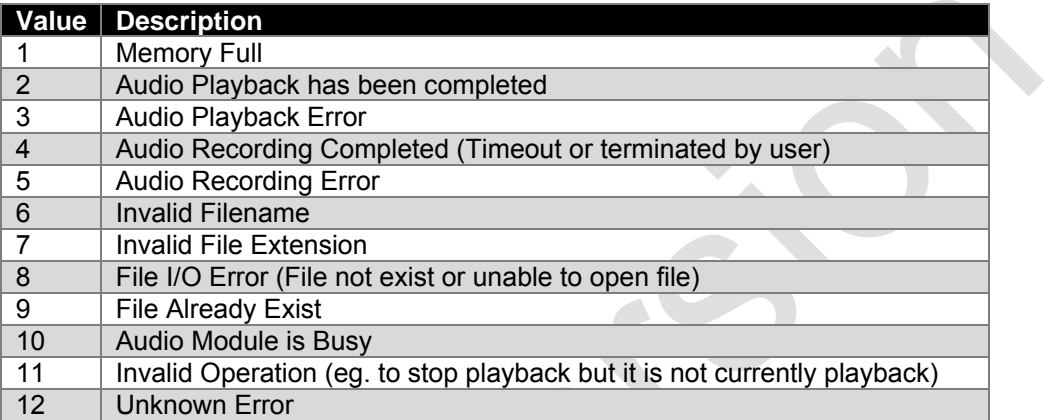

<span id="page-32-0"></span>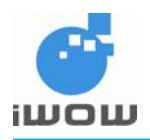

# <span id="page-32-1"></span>**8. Usage Example**

#### **Initial settings:**

- 1. Setup MMS Configurations (Section 8.1)
- 2. Setup Files on Module (Section 8.2)

#### **To send MMS message:**

- 1. Reset MMS message compose parameters (Section 8.9) (Not required for 1<sup>st</sup> MMS message composed)
- 2. Compose MMS (Section 8.3)
- 3. Send MMS (Section 8.4)

#### **To receive MMS message:**

- 1. Receive MMS header (Section 8.5)
- 2. List MMS header (Section 8.6)
- 3. Download MMS message corresponding to the selected MMS header index (Section 8.7)

#### **To read MMS message:**

1. Read MMS message (Section 8.8)

## <span id="page-32-2"></span>**8.1. Setup MMS configurations**

Note: MMS configurations are set at the start of MMS sending/receiving. Refer to Section 4 for details.

#### **Setting MMS Bearer**

at\$mmsbearer=? \$MMSBEARER: 1,"apn","userid","pw"

OK at\$mmsbearer=1,"miworld","65","user123"

OK at\$mmsbearer? \$MMSBEARER: 1,"miworld","65","user123"

OK

<span id="page-32-3"></span>**Setting MMS Proxy**

at\$mmsproxy="172.16.14.10",8080

OK

<span id="page-32-4"></span>**Setting MMS Communication Mode**

at\$mmscommmode=2

OK

<span id="page-32-5"></span>**Setting MMSC URL**

at\$mmscurl="http://mmsgw:8002/"

<span id="page-33-0"></span>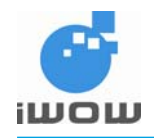

# <span id="page-33-1"></span>**8.2. Setup Files on module**

Note: Files are uploaded to module for MMS compose and downloaded to PC from module. These sets of commands are used whenever selected files are required. For details, please refer to Section 3 File Management.

at\$ffld \$FFLD: 0,600000,600000,0

OK at\$fupl="bmw.jpg" Ok Info FileUploadStarted **CCCC** Ok Info FileClose

OK at\$flst \$FLST: "bmw.jpg",12288

OK at\$fupl="mycar.jpg" Ok Info FileUploadStarted cc<del>cc</del>c<sup>-</sup> Ok\_Info\_FileClose

**OK** at\$flst \$FLST: "bmw.jpg",12288 \$FLST: "mycar.jpg",185088

OK at\$fdel="mycar.jpg"

OK at\$flst \$FLST: "bmw.jpg",12288

OK at\$fdwl="bmw.jpg" Ok Info FileDownloadStarted Ok\_Info\_FileClose

OK at\$ffld \$FFLD: 12288,600000,587712,1

OK at\$fupl="baby.gif" Ok Info FileUploadStarted **CCCCCC** Ok\_Info\_FileClose

OK at\$flst \$FLST: "baby.gif",23936 \$FLST: "bmw.jpg",12288

<span id="page-34-0"></span>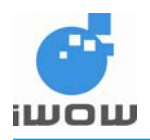

at\$fupl="xmas.mid" Ok Info FileUploadStarted CCCCCCCCCL Ok Info FileClose

OK at\$flst \$FLST: "baby.gif",23936 \$FLST: "bmw.jpg",12288 \$FLST: "xmas.mid",1024

OK

#### <span id="page-34-1"></span>**8.3. MMS message compose**

Note: The following are recommended steps when composing MMS message. at\$mmscs="DEF"

**OK** 

at\$mmsw=1,1 > 98022222;90933333

**OK** at\$mmsw=2,1 > hello@iwow.com.sg

**OK** at\$mmsw=3,1 > hello@iwow.com.sg

OK at\$mmsw=4,1 > TR800 MMS Demo - 2 Pages

OK at\$mmsw=5,1,1 > Page 1. Text

OK at\$mmsw=6,1,"bmw.jpg"

OK at\$mmsw=7,1,"xmas.mid"

OK at\$mmsw=5,2,1 > Page 2. Text

**OK** at\$mmsw=6,2,"baby.gif"

<span id="page-35-0"></span>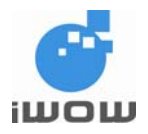

## <span id="page-35-1"></span>**8.4. MMS Send**

Note: This command is required for sending MMS message composed in the previous section (Section 8.3).

at\$mmssend

OK \$MMSTRACE: 1

## <span id="page-35-2"></span>**8.5. MMS Header Receive**

Note: Incoming MMS headers will be automatically stored in the next available location.

\$MMSTRACE: 2,1

OK

#### <span id="page-35-3"></span>**8.6. List MMS headers**

Note: MMS headers are listed according to the specified location type in the commands below.

at\$mmshl="UNREAD" \$MMSHL: 1,"+6590923194","UNREAD",0,"01/01/2000","00:25:19",30720 TR800 MMS Demo - 2 Pages

OK at\$mmshl="ALL" \$MMSHL: 1,"+6590923194","READ",0,"01/01/2000","00:25:19",30720 TR800 MMS Demo - 2 Pages

OK

#### <span id="page-35-4"></span>**8.7. Download MMS message**

Note: MMS message can only be downloaded when MMS headers have been received. Downloading MMS message corresponding to the respective MMS headers will be stored directly into the next available location.

at\$mmsmget=1

OK \$MMSTRACE: 3,1

**OK** 

#### <span id="page-35-5"></span>**8.8. Read MMS message**

Note: To read MMS message the following commands can be issued.

**List all TO list**

at\$mmsm=1 \$MMSM: 1 +6598053071;+6590923194

<span id="page-36-0"></span>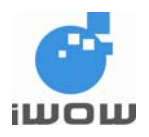

#### **List all CC number/email address**

at\$mmsm=2 \$MMSM: 2 alexwow@iwow.com.sg

#### OK

**List MMS subject** at\$mmsm=3 \$MMSM: 3 TR800 MMS Demo - 2 Pages

## OK

#### **List all MMS Objects/Text**

at\$mmsm=4 \$MMSM: 4,1,1,"16820292.txt","text/plain",24 \$MMSM: 4,2,1,"bmw.jpg","image/jpeg",12288 \$MMSM: 4,3,1,"xmas.mid","audio/midi",1024 \$MMSM: 4,4,2,"16821268.txt","text/plain",24 \$MMSM: 4,5,2,"baby.gif","image/gif",23936

#### OK

#### **Read MMS Text directly** at\$mmsm=4,1 \$MMSM: 4,1 Page 1. Text

OK **Copy Media into file** at\$mmsm=4,2,"bmwcar2.jpg"

#### OK

### **List all files**

at\$flst \$FLST: "bmwcar2.jpg",12288 \$FLST: "baby.gif",23936 \$FLST: "bmw.jpg",12288 \$FLST: "xmas.mid",1024

OK

#### **Download file from module to PC** at\$fdwl="bmwcar2.jpg"

Ok\_Info\_FileDownloadStarted Ok\_Info\_FileClose

OK

# <span id="page-36-1"></span>**8.9. Compose New MMS message**

Note: To compose new MMS message. The command below is required to reset/clear the message before composing new message following the steps Section 8.3.

at\$mmsw=0

<span id="page-37-0"></span>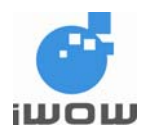

# <span id="page-37-1"></span>**8.10. Example to send MMS in Chinese Characters using UCS2**

The following are similar to Steps 8.3 to 8.9

#### **Set character set to UCS2**

at\$mmscs="UCS2"

**OK** at\$mmsw=1,1 > hello@iwow.com.sg ; 90000071

OK at\$mmsw=2,1 > 90000194

OK at\$mmsw=4,1 > 738B51325A3659BB

OK

at\$mmsw=5,1,1 >97399742738B513262C960F97D0D83326797548C51C6738B5983838E62C96C387D50540C5FC3 FF0162C960F97D0D83326797548C838E62C99031516D6B635F0F59275A5A

OK at\$mmsw=6,1,"m08.jpg"

OK at\$mmssend

OK \$MMSTRACE: 1 \$MMSTRACE: 2,9

at\$mmsmget=9

OK \$MMSTRACE: 3,9 at\$mmsm=4

\$MMSM: 4,1,1,"16822692.txt","text/plain",68 \$MMSM: 4,2,1,"m08.jpg","image/jpeg",15104

OK at\$mmsm=4,1,"test2.txt"

OK at\$flst

\$FLST: "hello.txt",114 \$FLST: "test2.txt",70

**OK** at\$fdwl="test2.txt"

Ok Info FileDownloadStarted Ok\_Info\_FileClose

<span id="page-38-0"></span>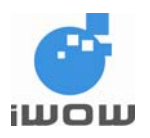

# <span id="page-38-1"></span>**8.11. Example on how to save text file in Unicode Format (Windows)**

1. In Windows Notepad, click " File > Save As "

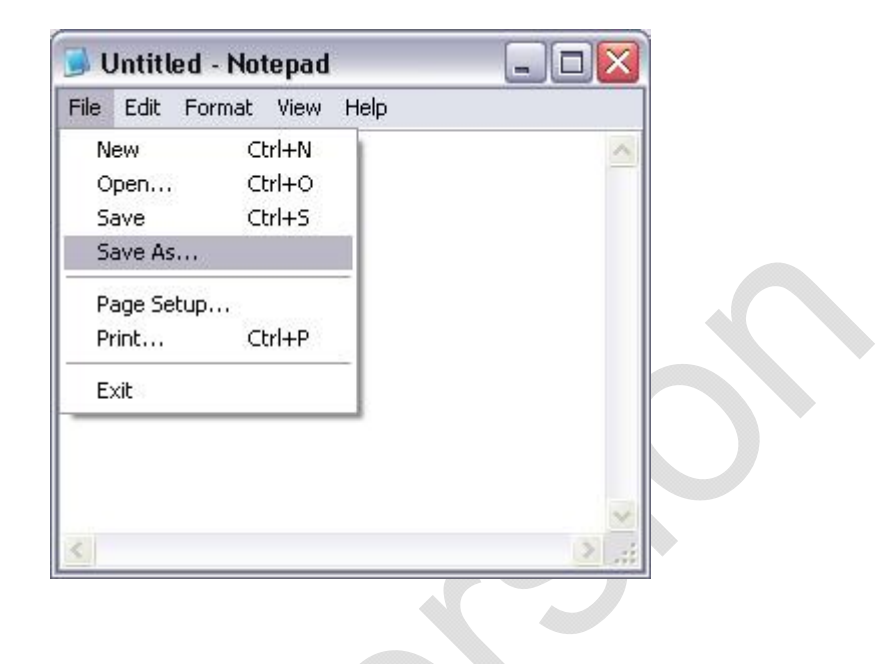

- 2. Enter Filename (e.g. MMS)
- 3. Next, set the parameters as follows.

Save As Type : Text Document (\*.txt) Encoding: Unicode

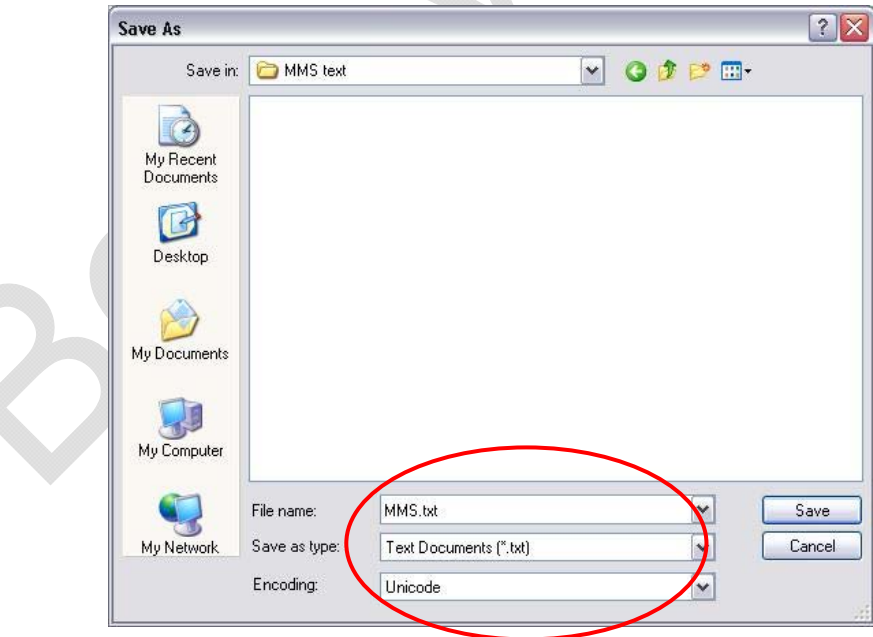

4. Click "Save" to save text file into folder.

*Note: Please refer to Section 8.2 to upload and download text files to/from module File System* 

<span id="page-39-0"></span>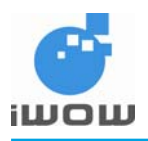

# <span id="page-39-1"></span>**9. Appendix**

# <span id="page-39-2"></span>**9.1. File Error Codes**

*The error codes and descriptions are listed in the following table:* 

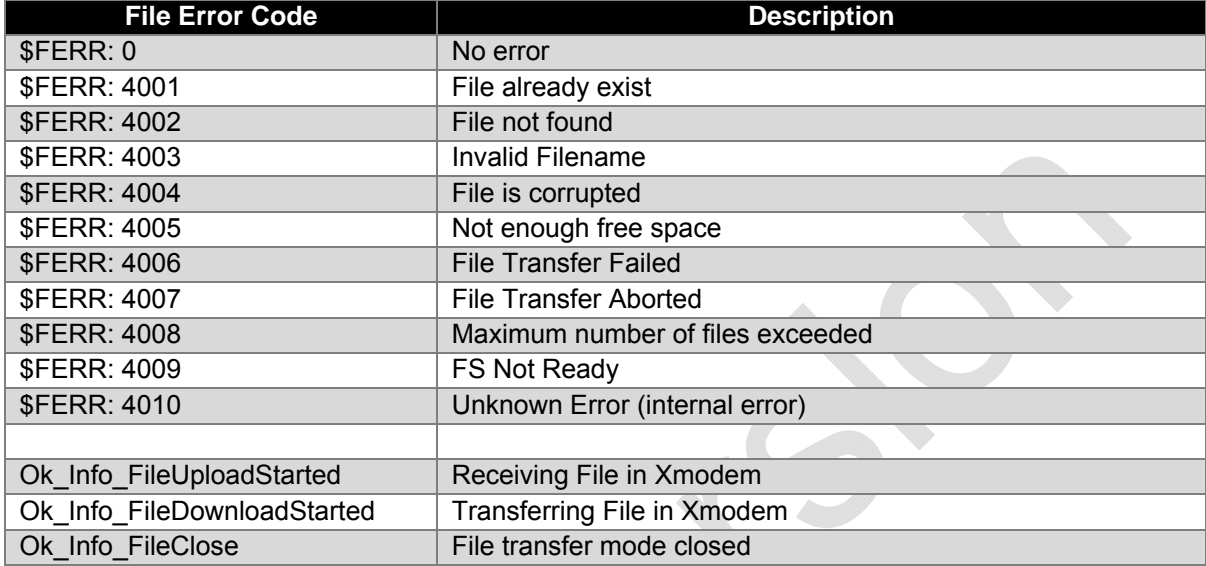

# <span id="page-39-3"></span>**9.2. Supported Media Types**

The following table lists the media types supported:

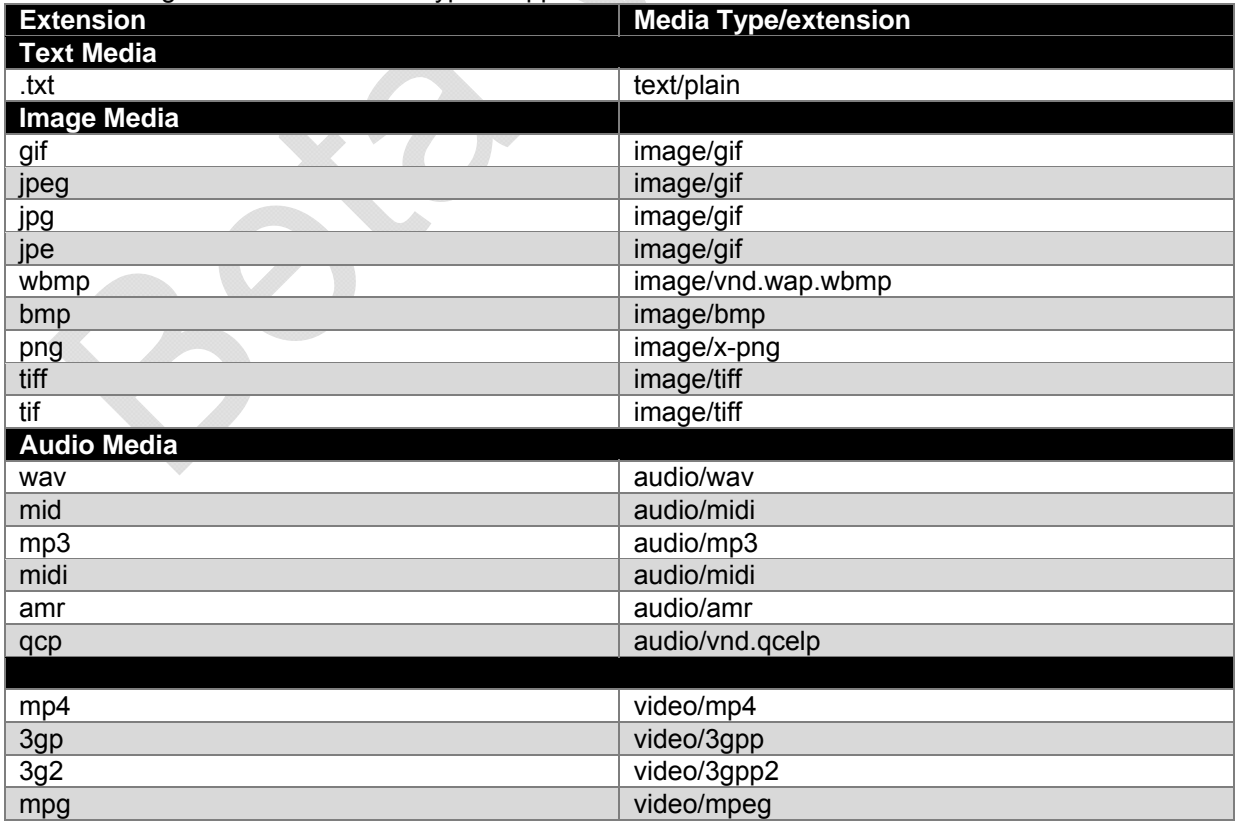

<span id="page-40-0"></span>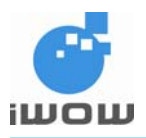

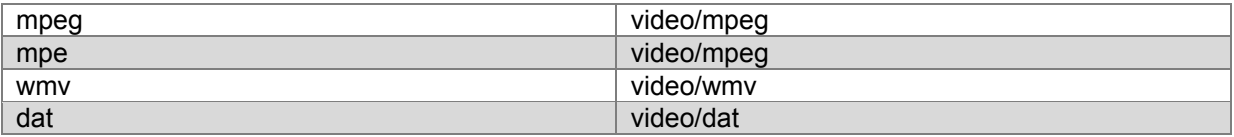

# <span id="page-40-1"></span>**10. Support**

- For direct clients: contact iWOW FAE (Technical Support Department)
- For distributor clients: contact iWOW distributor FAE
- For distributors: contact iWOW FAE

#### - End of document -